# **МІНІСТЕРСТВО ОСВІТИ І НАУКИ УКРАЇНИ СУМСЬКИЙ ДЕРЖАВНИЙ УНІВЕРСИТЕТ ЦЕНТР ЗАОЧНОЇ, ДИСТАНЦІЙНОЇ ТА ВЕЧІРНЬОЇ ФОРМ НАВЧАННЯ КАФЕДРА КОМП'ЮТЕРНИХ НАУК**

**Секція інформаційно-комунікаційні технології**

# **ВИПУСКНА РОБОТА**

**на тему:**

**«Веб-сайт інтернет-провайдера "Median" мовою Javascript. Клієнтська частина».**

**Завідувач випускаючої кафедри Довбиш А.С.**

**Керівник роботи Шутилєва О.В.**

**Студентка гр. ІНдн-72с Григоренко Т.В.**

**СУМИ 2021**

## **МІНІСТЕРСТВО ОСВІТИ І НАУКИ УКРАЇНИ СУМСЬКИЙ ДЕРЖАВНИЙ УНІВЕРСИТЕТ ЦЕНТР ЗАОЧНОЇ, ДИСТАНЦІЙНОЇ ТА ВЕЧІРНЬОЇ ФОРМ НАВЧАННЯ КАФЕДРА КОМП'ЮТЕРНИХ НАУК**

Затверджую

Зав. кафедрою Довбиш А.С.

«  $\gg$  2021 p.

#### **ЗАВДАННЯ**

#### **до випускної роботи**

Студентки четвертого курсу групи ІНдн-72с спеціальності «122 – Комп'ютерні науки» дистанційної форми навчання Григоренко Тетяни Вікторівни.

**Тема:** «Веб-сайт інтернет-провайдера "Median" мовою Javascript. Клієнтська частина».

Затверджена наказом по СумДУ  $\mathbb{N}_{\scriptscriptstyle 2}$  від 2021 р.

Зміст пояснювальної записки:

1) аналіз проблеми, постановка задачі;

2) вибір методу вирішення задачі;

3) практична реалізація.

Дата видачі завдання «<u>>></u> 2021 р. Керівник випускної роботи Питилєва О.В. Завдання прийняла до виконання Григоренко Т.В.

#### **РЕФЕРАТ**

**Записка:** 51 стoр., 12 рис., 6 додатків, 23 джерела.

**Об'єкт дослідження** – веб-сайт інтернет-провайдера.

**Мета роботи –** придбання теоретичних та практичних умінь з розробки веб-сайту.

**Методи дослідження –** технології для створення веб-сайту.

**Результат** – розроблений повнофункціональний веб-сайт інтернетпровайдера "Median" з використанням HTML, CSS, JavaScript. З його допомогою користувачі зможуть отримати інформацію про тарифи інтернету та написати питання на електронну адресу або зателефонувати за вказаними телефонами та уточнити питання, що їх цікавлять. Всі вимоги поставлені до розробки було виконано.

HTML, CSS, JAVASCRIPT, ПРОТОТИП, GitHu

### **ЗМІСТ**

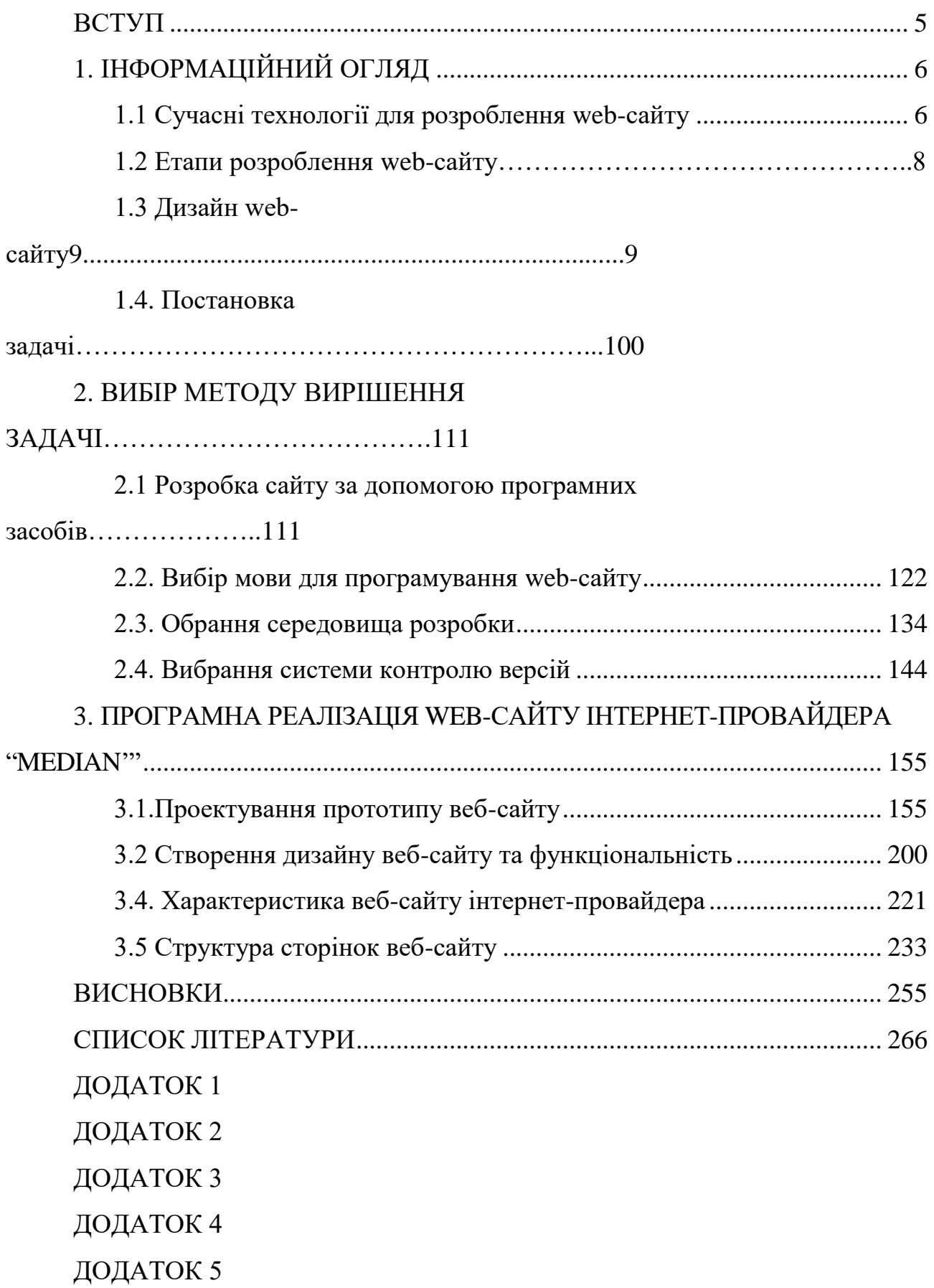

#### **ВСТУП**

<span id="page-4-0"></span>Інтернет інструмент комунікації без територіальних кордонів, що надає можливість обмінюватися інформацією. На даний час процес розвитку глобальних інформаційно-комунікаційних технологій динамічний, можливості для суспільства та економіки лише починають широко використовуватися. Втіленням цих процесів є існування та збільшення глобальної комп'ютерної мережі Інтернету[1]. З появою технології для створення динамічних сайтів, суспільство переосмислило роботу людини не тільки з інформацією, але із комп'ютерною технікою в цілому.

У діловій практиці Інтернет надає можливість знайти необхідні товари, послуги, партнерів та клієнтів, забезпечує засоби налагодження з ними потрібного типу спілкування з необхідною інтенсивністю. Для показання продукту на ринку, компанії користуються послугами Інтернету.

"Інтернет являється технологічною основою для бізнесу реклами. Для використання вказаних можливостей потрібна комплексна реорганізація і функціональна реструктуризація роботи"[1].

Інтернет – маркетинг для компанії виділяє три рівні розвитку:

1) наявність сайту або поштової адреси;

2) взаємодія між постачальниками та споживачами ;

3) трансформація бізнес-процесів, здійснюється завдяки інтернеттехнологій.

Таким чином обрана тема для випускної роботи **є актуальною** так, як до мережі Інтернет з кожним днем підключається все більше і більше людей, для отримання необхідної інформації або послуг.

### <span id="page-5-0"></span>**1.ІНФОРМАЦІЙНИЙ ОГЛЯД**

#### **1.1 Сучасні технології для розроблення web-сайту.**

<span id="page-5-1"></span>Web-сторінка – документ з унікальною адресою, що показує браузер. [2] Web-сторінки можуть бути об'єднані в сайти за допомогою гіпертексту з навігаційними гіперпосиланнями на інші сторінки.

"Браузер – програмне забезпечення для комп'ютера або електронного пристрою, підключеного до Інтернету, що дозволяє користувачеві взаємодіяти з текстом, зображеннями чи іншою інформацією на веб-сторінці" [24].

Web-сайт – документи та файли, розташовані на сервері та об'єднанні одним доменним ім'ям. Щоб отримати доступ до сайту, потрібно набрати доменне ім'я в адресному рядку браузера. Потім браузер покаже домашню сторінку сайту [2]. Сайт може бути розміщений на одному та на багатьох серверах. Якщо сайт добре розроблений, користувачі зможуть замовити послугу або здійснити покупку.

Web-сервер – приймає HTTP запит від клієнтів та надає HTTP відповідь, разом з HTML сторінкою, зображенням, файлом браузеру. Забезпечує взаємодію між клієнтом та сервером [3]. Іншими словами сервер – комп'ютерна програма, що встановлюється на будь-яку операційну систему.

Web-сервер – автентифікація та авторизація користувачів. Сервер визначає, хто до нього звертається, чи має він доступ до будь-яких файлів. Якщо користувач або адміністратор не має доступу до будь-яких файлів, то сервер не дасть доступ до цих файлів. Також сервер містить настройки, які файли можна обробляти.

Всі сторінки сайту написані на мові HTML.

HTML сторінка складається з html елементів – це будівельні блоки HTML сторінок, використовують їх для візуалізації вмісту сторінки[4].

HTML описує структуру веб-сторінки семантично. Документ написаний на мові HTML буде добре показуватись на різних пристроях в будь -якому браузері.

Практично усі документи містять в собі стандартні елементи: заголовок або списки. Всі сторінки повинні бути написанні мовою розмітки – HTML. Існує декілька способів написання web-сторінок на HTML: 1) писати код в текстовому редакторі, довгий процес, що передбачає поглиблене знання принципів побудови web-сторінок в HTML, задавати стиль використовуючи CSS та інтерактивність сайту користуючись мовою JavaScript.

2) CMS дозволяє користувачу самостійно та автоматично створювати сайт, що прискорить його розробку.

Для написання вручну коду сайту, потрібно багато часу. Такий сайт складно зламати тому, що в нього не має бази даних MySQL, не має файлу конфігурації, який можуть зламати хакери. Тепер більш детально про переваги. На позицію видачі запиту в пошуковій системі гарно впливає швидкість, відсутність однакових web-сторінок.

"CSS — це спеціальна мова для задання стилю зовнішнього вигляду сторінок. В CSS простий [синтаксис,](https://uk.wikipedia.org/wiki/%D0%A1%D0%B8%D0%BD%D1%82%D0%B0%D0%BA%D1%81%D0%B8%D1%81) для найменування класу або для задання стилю використовується англійська мова".

Щоб приєднати CSS файл до документа написаного на HTML то потрібно прописати в тезі head, <link rel="stylesheet'' href=''style.css''>. "Стилі в CSS складаються зі списку правил. Кожне правило має один або багато селекторів [\(англ.](https://uk.wikipedia.org/wiki/%D0%90%D0%BD%D0%B3%D0%BB%D1%96%D0%B9%D1%81%D1%8C%D0%BA%D0%B0_%D0%BC%D0%BE%D0%B2%D0%B0) *Selector*) та блок визначення [\(англ.](https://uk.wikipedia.org/wiki/%D0%90%D0%BD%D0%B3%D0%BB%D1%96%D0%B9%D1%81%D1%8C%D0%BA%D0%B0_%D0%BC%D0%BE%D0%B2%D0%B0) *declaration block*). Блок визначення складається з оточеного фігурними дужками списку властивостей. Властивості в списку оформлюються у вигляді **назва властивості**, двокрапка (:), **значення**, крапка з комою (;) [25] ".

CSS селектор – це частина CSS правил, яка повідомляє браузеру, до якого елементу веб-сторінки буде застосований стиль. Найчастіше селектор використовує клас тега [5].

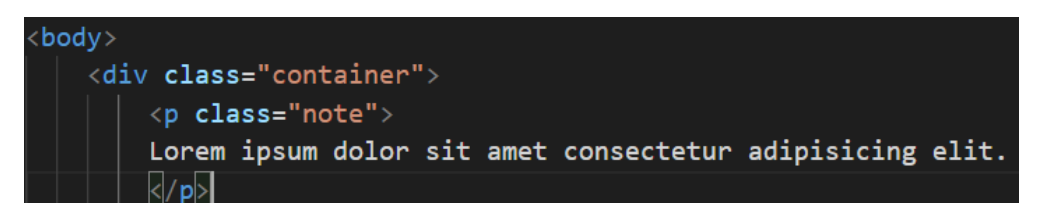

**Рисунок 1** – Приклад HTML коду

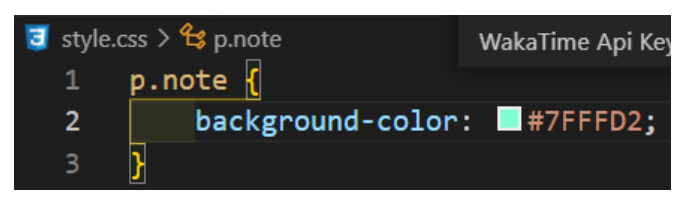

**Рисунок 2** – Приклад CSS код

Селектором виступає клас note тега  $\langle p \rangle$ , що отримує оформлення в CSS файлі. У цьому випадку фоновим кольором буде аквамарин.

### **1.2 Етапи розроблення web-сайту**

<span id="page-7-0"></span>**Підготовчий етап.** На цьому етапі потрібно сформувати основну ідею сайту:

 для початку потрібно визначити, яка буде ціль сайту, наприклад: надання послуг або продаж товару.

 Далі потрібно визначити цільову аудиторію (стать, вік, освіта), тобто для кого буде цей сайт.

Потім прояснити, яка інформація зацікавить абонентів сайту.

 Після вищевказаного потрібно визначитися з технічною стороною. Обов'язково враховувати середнє підключення до мережі [6].

**Створюється розробка прототипу сайту.** На цьому етапі робиться приблизна структура сайту та зовнішній вигляд. Для розробки прототипу можуть бути використані: програми, онлайн сервіси або зобразити на білому аркуші.

**Проектування дизайну сайту.** Зазвичай макет, який відображає дизайн сайту, малюється в графічному редакторі Figma. Це вважається одним з основних етапів створення сайту. Саме на цьому етапі остаточно формується зовнішній вигляд сайту, додається вся графіка, вказуються всі деталі.

**HTML верстка сайту** – процес написання коду web-сторінок на мові HTML та CSS. Верстальник повинен знати всі функції браузерів, оскільки кожен браузер вимагає власного підходу до верстки [7].

**Програмування сайту.** Розробка механізмів для системи адміністрування сайту, що в майбутньому дозволить працівникам змінювати або оновлювати інформацію на сайті. Тобто створюється робоча версія сайту, готова для заповнення текстів та графіки [6].

**Відправлення сайту на хостинг** розміщення сайту інтернет-провайдера на спеціалізованих серверах і забезпечення доступу до них через мережу Інтернет.

#### **1.3 Дизайн сайту.**

<span id="page-8-0"></span>Перше, що кидається в очі будь-якому користувачеві, який відвідує будьякий сайт, це дизайн. Залежить від того, наскільки якісно та зручно виконано дизайн сайту, користувач вирішить, залишатися на цьому сайті чи ні.

Тому при розробці сайту дуже важливо добре розуміти, для якої аудиторії він призначений, які потреби мають користувачі. UI / UX вирішує всі ці проблеми. UX - дисципліна, що вивчає досвід взаємодії користувачів з товаром. UI - користувальницький інтерфейс. Він має графічну структуру програми, що складається з кнопок, за якими натискає користувач, текстів, полів введення тексту та всіх інших елементів, з якими взаємодіє користувач.

UX у web-дизайні - це основа, на якій будується дизайн сайту або програми. Це дизайн інтерфейсу з урахуванням потреб людей, для яких розробляється сайт. Хто користувач, які цілі переслідує людина під час перегляду сайту, як допомогти їй швидко отримати результати. Це основні завдання, які вирішує дизайнер UX.

Завдання web-дизайнера - побудувати міст між власником бізнесу та потенційним покупцем. Потрібно розуміти, що основна робота при проектуванні

UX - вивчення цільової аудиторії. На початку дослідження дизайнеру потрібно спілкуватися з власником бізнесу, замовником. Він спеціаліст у своїй продукції, має великий досвід роботи з клієнтами. Необхідно записати всі ключові моменти для подальшого аналізу [8].

Визначивши цільову аудиторію, мету та цінності людей, необхідно приступити до моделювання каркаса інтерфейсу.

Для побудови інтерфейсу добре підходить спеціальний додаток wireframe.cc або намалювати від руки на аркуші. Потрібно обробити всі сторінки сайту і лише після того, як прототип всього сайту буде готовий, перейти до наступного кроку.

#### **1.4. Постановка задачі**

<span id="page-9-0"></span>Метою випускної роботи є проектування та розробка зручного web-сайту інтернет-провайдера з використанням мови JavaScript.

Розроблений сайт повинен мати основні вимоги:

- адаптивність;
- авторизація у своєму кабінеті;
- простий та зрозумілий дизайн;
- зручна навігація та процес подання заявки;
- можливість замовлення послуг без авторизації.

Для реалізації мети необхідно виконати наступні завдання:

- зробити огляд діяльності компанії;
- вибрати методи вирішення задачі;
- створити web-дизайн сайту;
- <span id="page-9-1"></span>здійснити верстання та програмування сайту.

Користувач повинен мати можливість зареєструватися, довго не чекаючи підтвердження реєстрації адміністратором. Web-сайт також повинен бути адаптивним, щоб користувач міг легко використовувати його на мобільному пристрої та комп'ютері.

### **2.ВИБІР МЕТОДУ ВИРІШЕННЯ ЗАДАЧІ**

#### <span id="page-10-0"></span>**2.1 Розробка сайту за допомогою програмних засобів.**

Існує багато програм, які прискорять розробку сайту. В них можна генерувати HTML-код, розробляти сайт у візуальному режимі [9].

Розглянуто програмне забезпечення, яке потрібне для розробки веб-сайту: "Adobe Dreamweaver - візуальний редактор, він може генерувати код написаний на HTML. Під час генерації коду в Adobe Dreamweaver автоматично додається багато зайвого [10]".

"Microsoft FrontPage - Web-редактор в якому можна спочатку зробити проект перед розробкою сайту. Для навчання в цьому редакторі потрібно знайти кілька годин вільного часу. В FrontPage має багато функціональних можливостей для розробників " [11].

"CMS (Content Management System) - це інформаційна система або спеціальна комп'ютерна програма, для організації комфортної роботи з інформаційним контентом ресурсу"[12].

Зараз існують системи управління, платні та безкоштовні. В багатьох розробників склалася думка, що безкоштовні системи мають багато недоліків та недостатньо функціональних можливостей. На практиці всі недоліки, що виникають у них, виправляються в нових версіях. Завдяки функціональності можна створювати на основі CMS, сайти-візитки та інтернет-магазини.

Щоб вибрати систему управління, яка найкраще підходить для створення web-сайту, розглянуто сучасну CMS.

"WordPress - це система, в кій можна керувати відкритим кодом. На підставі чого набула великого поширення для розробки сайтів. На WordPress

єсть можливість розмістити свій блог або веб-сайт. Не складна архітектура, дозволяє розробляти на платформі WordPress веб-сайти за різною тематикою"[13].

"Joomla система управління вмістом (CMS), написана на PHP та JavaScript, використовує базу даних MySQL або інші реляційні бази даних"[14].

"Drupal - це популярна безкоштовна модульна система для управління контентом з відкритим кодом, написана мовою програмування PHP та має ліцензію GNU. Drupal використовується як головна система для різних вебсайтів, від особистих блогів до корпоративних та державних сайтів"[15].

"Фреймворк структура програмної системи, яка полегшує розробку, об'єднує різні компоненти програмного проекту. На відміну від бібліотек, які об'єднують набір підпрограм близької функціональності, фреймворк містить в собі величезну кількість за призначенням бібліотек. Каркас служить для побудови програм, де будь-яка конфігурація програми будується з двох частин: перша, постійна частина каркас, який не залежить від конфігурації до конфігурації і несе в собі гнізда, в яких розміщується друга змінна частина – змінні модулі або точки розширення [9]".

Веб-сайт буде розроблено за допомогою HTML, CSS, JavaScript без використання вищевказаних засобів та фреймворків.

#### <span id="page-11-0"></span>**2.2. Вибір мови для програмування web-сайту.**

Наступні мови будуть використані для створення клієнтської частини сайту.

JavaScript - це мова програмування, яка використовується для керування сценаріями для веб-перегляду. JavaScript також вважається об'єктноорієнтованою мовою.

Клієнтський JavaScript збільшує ядро мови, додає об'єкти, щоб керувати браузером, об'єктною моделлю документа (DOM). Наприклад, розширення для клієнтської частини дозволяють програмам розмістити елементи у вигляді HTML, обробляти власні події, такі як: клацання мишею, введення даних у

форму, навігація сторінкою.

Головною особливістю мови є те, що при її використанні можна змінювати властивості середовища відображення під час перегляду веб-сайту та без перезавантаження веб-сторінок. Наприклад, можна використовувати JavaScript, щоб змінити колір фону веб-сторінки або замінити зображення, інтегроване у веб-сторінку, а також можна створити нове вікно відображення або відобразити різні повідомлення [16]. Хоча мова JavaScript по синтаксису схожа на мову С, він все ж має ряд відмінностей:

- використовуються об'єкти зі здатністю самоаналізу;
- функції як об'єкти першого класу;
- автоматичне приведення типів;
- анонімні функції.

На відміну від клієнтської частини, сервер може бути написаний великою кількістю мов програмування. Для написання клієнтської та серверної частини проекту будуть використані JavaScript, HTML5, CSS3. Сервер буде створений на Node.js. платформа, використовуючи: npm, express, nodemon, мангуст. База даних буде збережена в MongoDB.

"HTML5- це нова версія найпопулярнішої мови розмітки в котрій реалізовано безліч нових синтаксичних особливостей" [18].

"CSS3- це нова версія каскадних таблиць стилів CSS. В CSS3 з'явилася величезна кількість нових можливостей, які багато разів спрощують великий масштаб роботи" [19].

#### <span id="page-12-0"></span>**2.3. Обрання середовища для розробки.**

Для розробки проекту було обрано IDE Visual Studio Code тому, що:

- безліч налаштувань (як всієї програми, так і інтерфейсу),
- розширювана бібліотека доповнень, готових рішень,
- мультифункціональність,

простота і гнучкість.

Visual Studio (VS Code) останнім часом набув великої популярності. В основному використовується при веб-розробці (JavaScript, HTML, CSS). Величезна кількість плагінів, за допомогою яких можна налаштувати редактор під себе. Підтримка всіх популярних операційних систем - це завжди плюс.

#### **2.4. Вибрання системи контролю версії.**

<span id="page-13-0"></span>Кожен проект складається з невеликих змін. Зрештою, вони формують вебсайт, додаток або будь-який інший продукт.

Система контролю версій контролює ці зміни. Система контролю версій це система, яка вносить зміни у файл або набір декількох файлів протягом певного періоду, щоб можна було повернутися до певної версії, яка раніше була там.

Вирішено використовувати GitHub для управління версіями розробленого проекту. GitHub - одна з найбільших веб-служб розробки програмного забезпечення. GitHub заснований на систематичному управлінні версіями Git[21].

### <span id="page-14-0"></span>**3.ПРОГРАМНА РЕАЛІЗАЦІЯ WEB-САЙТУ ІНТЕРНЕТ-ПРОВАЙДЕРА "MEDIAN'"**

#### <span id="page-14-1"></span>**3.1.Проектування прототипу web-сайту.**

Під час розробки були визначені ключові моменти, які повинні відображатися на сторінці веб-сайту. Оскільки веб-сайт в основному служить для залучення нових клієнтів, інформація, необхідна клієнту для прийняття рішення про використання послуг, повинна знаходитися у верхній частині сторінки. Ця інформація являє собою короткий огляд діяльності компанії, логотип. Також на першому екрані сторінки повинні бути контакти компанії та форма зворотного зв'язку, в якій користувач може залишити онлайн-заявку на отримання послуг компанії.

Для діючих клієнтів повинна бути форма для входу в особистий кабінет користувача список підключених послуг.

На сторінці Інтернет повинна бути інформація про компанію та три тарифи: стандарт, турбо, мега.

На сторінці Готелям повинна бути інформація про переваги користування Median та форма для відправлення заявки.

На сторінці Контакти повинна бути інформація: телефон, адреса, графік роботи.

Визначившись з тим, що буде розміщено на веб-сторінці, тепер перейдемо до прототипу. Почнемо із загальної структури веб-сайту. Потрібно зрозуміти, коли буде виконуватися робота, яка включатиме функції. Існує кілька основних структур веб-сайту.

Лінійна структура - це кількість сторінок, які знаходяться в чітко визначеному порядку відносно один одного і визначено перехід від однієї сторінки до іншої. Ця структура добре підходить для різних тестів, навчальних веб-сайтів.

Основні переваги:

- проста будова;
- однозначний розподіл завдань, компетенції, відповідальності;
- чіткість, точність і оперативність управлінських рішень [23].

Головною перевагою деревоподібної структури вважається – універсальність. Вона гарно підходить для будь-якого виду ресурсу:

- домашня веб-сторінка,
- веб-сайт візитка,
- інтернет магазин.

Для веб-сайту будемо використовувати деревоподібну структуру тому, що вона добре підходить для невеликого веб-сайту компанії.

Структуру навігації веб-сайту можна виділити виходячи з двох критеріїв: функціонального та візуального.

За своїми функціями система навігації ділиться на такі види:

 мовна – навігація, що відповідає за мову інтерфейсу та відображення контенту на обраному користувачем мови,

- основна це важливий розділ веб-сайту, як правило це меню,
- глобальна це ті посилання, які повинні бути на головній сторінці сайту.

Домашня сторінка веб-сайту, вважається основною сторінкою. Той самий від вражень головної сторінки користувача вирішує, чи зручно йому знаходитись на цій сторінці. Домашня сторінка відповідає таким вимогам:

- чітко відображати тематику веб-сайту;
- бути зрозумілою для цільової аудиторії, не містити нічого зайвого;
- містити цінну інформацію, яка зацікавить користувача;
- повинна бути зручною, щоб користувачу не приходилось довго шукати;
- мати цікавий та спільний веб-дизайн.

Інші сторінки веб-сайту повинні бути об'єднані спільним дизайном, на них

повинні бути елементи меню, посилання на головну сторінку та назви ресурсів. Сторінки не повинні дублюватися, мати унікальний контент.

Структура веб-сайту інтернет-провайдера:

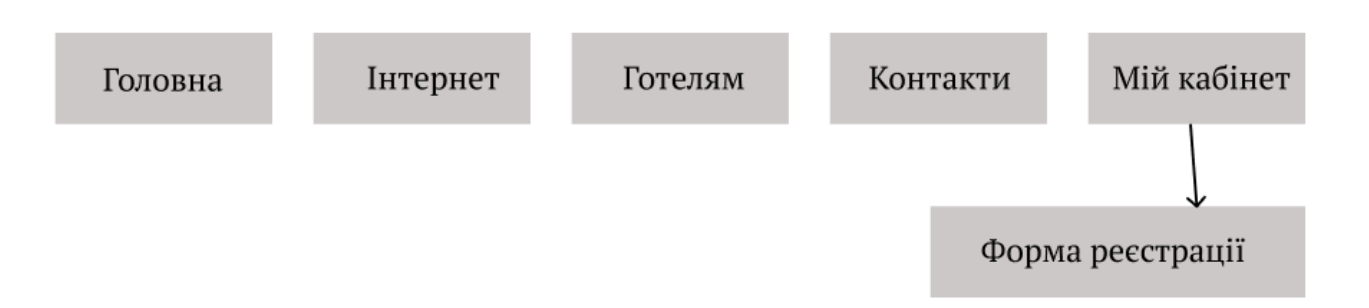

### **Рисунок 3** – Структура web-сайту інтернет-провайдера

Веб-сайт повинен відображати інформацію на мобільному пристрої та на комп'ютері. Він також повинен відображатися правильно у всіх сучасних браузерах. Мобільна аудиторія щороку зростає. Якщо раніше смартфони були лише для молодого покоління, то сьогодні гаджетами користуються майже всі люди. Це означає, що для веб-сайту адаптивний веб-дизайн - це не просто хороша річ, а необхідність. Таким чином, ви можете привернути увагу споживачів, які використовують мобільні пристрої.

Після визначення основних моментів зовнішнього вигляду веб-сайту, можна приступити до прототипу. Для цього будемо використовувати онлайн сервіс wireframe.cc.

Перший екран прототипу веб-сайту – ГОЛОВНА (рис. 4):

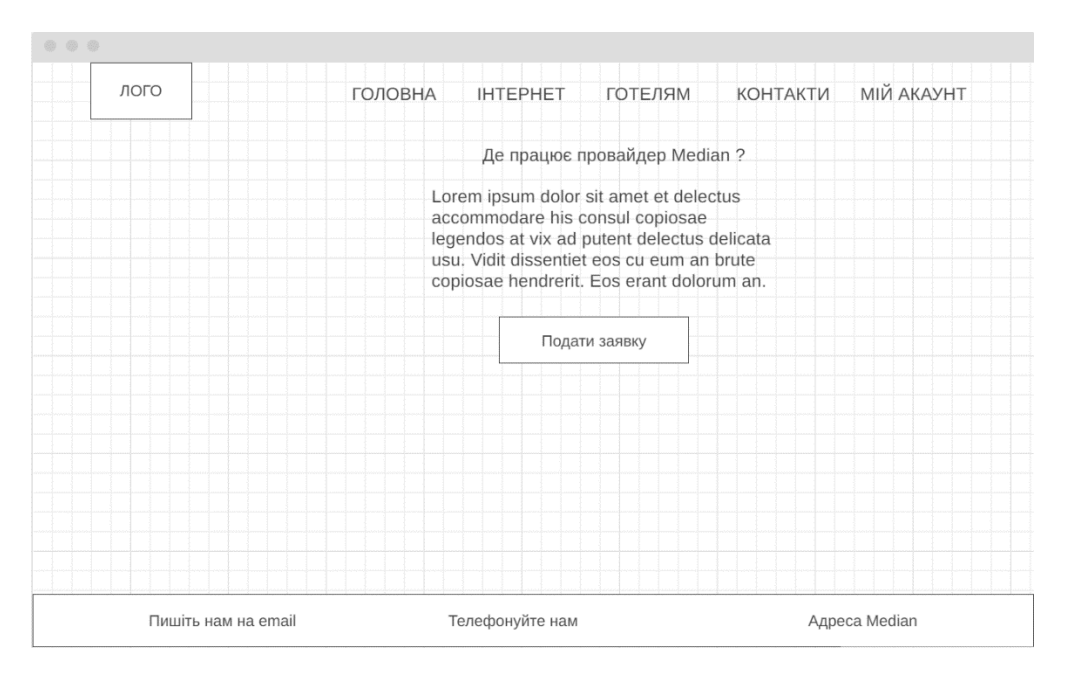

**Рисунок 4 –** Прототип сторінки «Головна»

На ньому зображений логотип, контактні дані провайдера, зазначений рід діяльності, меню навігації. Це те, що користувач побачить коли відкриє сайт, потім може перейти до більш детального вивчення інформації, що буде мати такий вигляд.

Другий екран прототипу веб-сайту **–** ІНТЕРНЕТ (рис. 5):

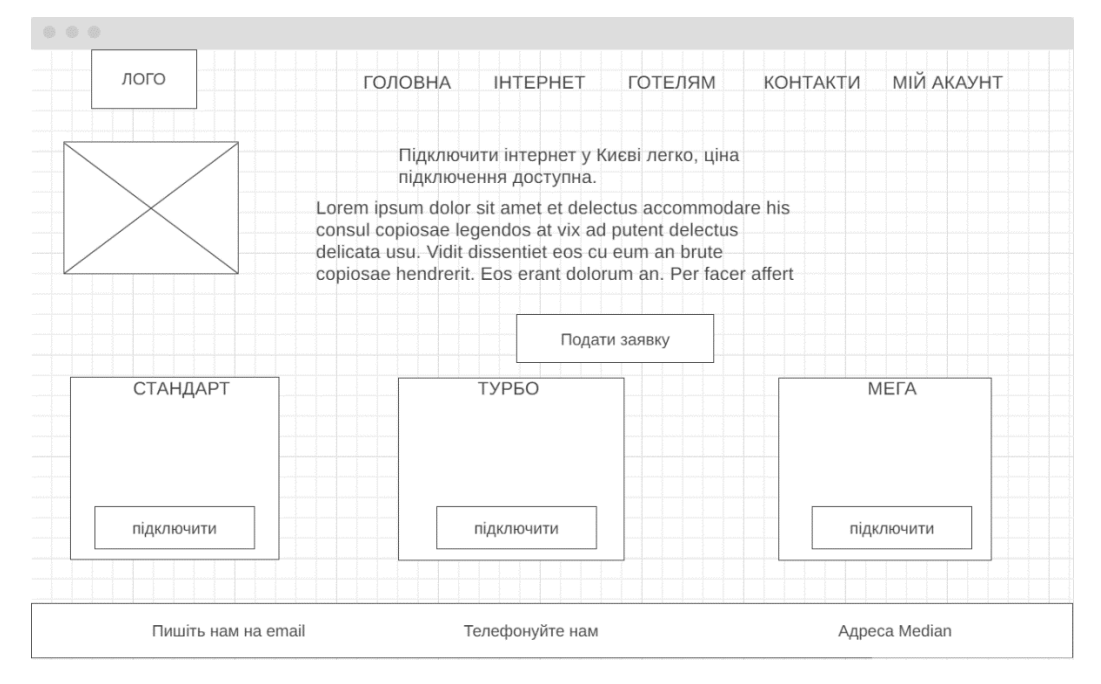

**Рисунок 5 –** Прототип сторінки «Інтернет»

На цій сторінці користувач може більш детально ознайомитися з діючими тарифами на послугами, що надає компанія, залишити заявку через форму зворотного зв'язку.

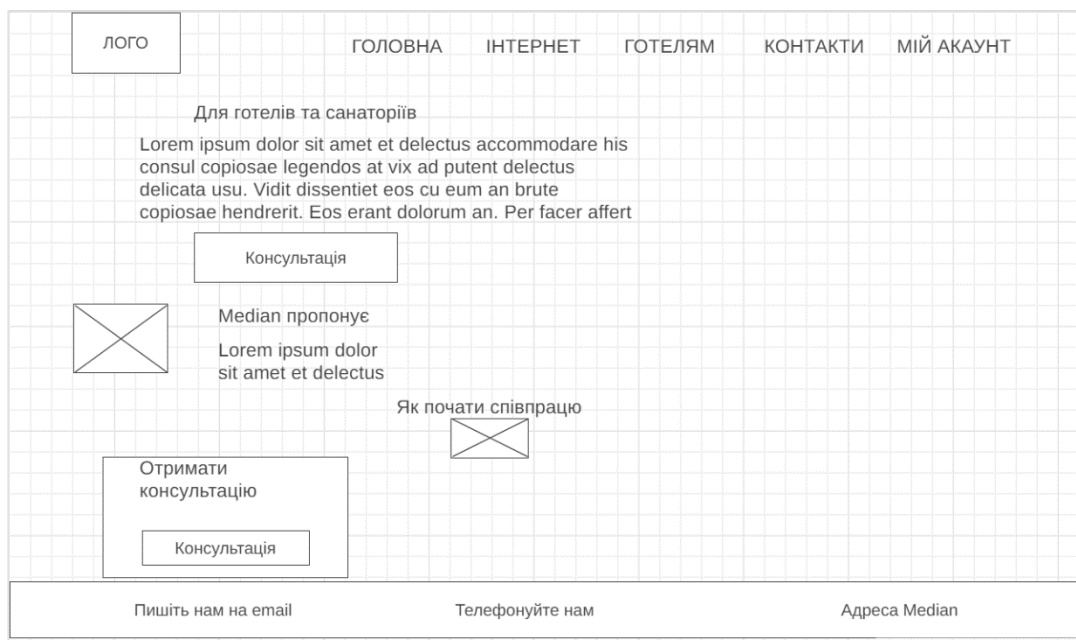

Третій екран прототипу веб-сайту – ГОТЕЛЯМ (рис. 6.):

**Рисунок 6 –** Прототип сторінки «Готелям

На цій сторінці детально розписано переваги для готелів, які отримають після підключення до інтернету. Також зазначені контакти головного спеціаліста, який має повноваження для надання повної інформації.

Четвертий екран прототипу веб-сайту – КОНТАКТИ (рис. 7):

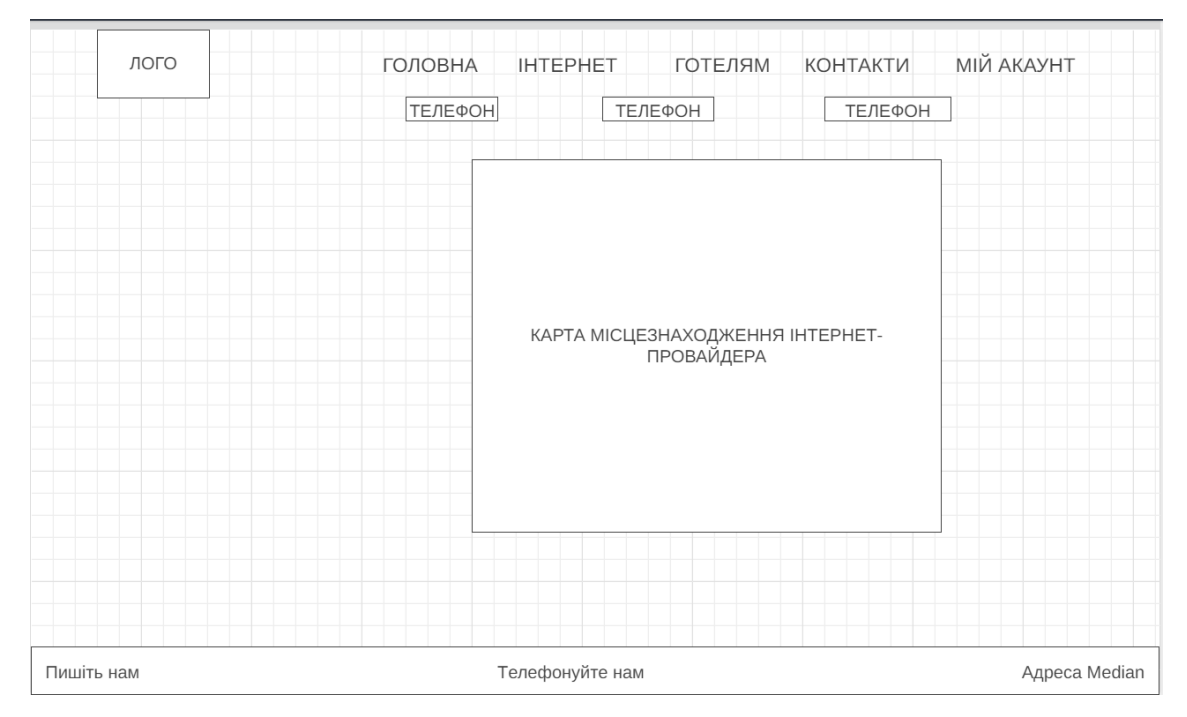

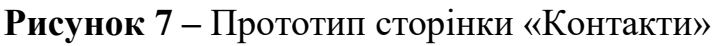

На цій сторінці будуть зображені номери телефонів консультантів. Також буде карта з чіткою адресою офісу інтернет-провайдера, щоб клієнт міг

зорієнтуватися, як йому вибрати шлях.

### **3.2 Створення дизайну веб-сайту та функціональність.**

<span id="page-19-0"></span>Відкриваючи веб-сайт інтернет-провайдера ми потравляємо на головну сторінку. На ній розміщена інформація, де працює провайдер, контакти та адреса офісу. Для подачі заявки потрібно натиснути на Подати заявку (рис. 8):

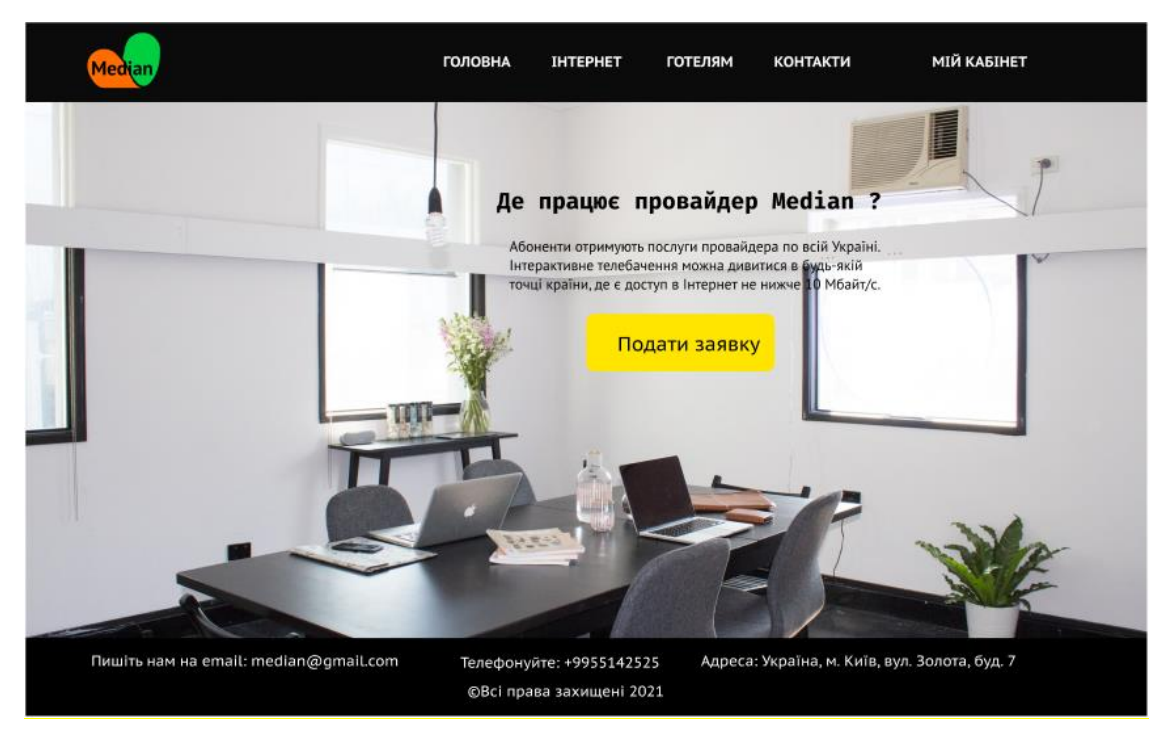

**Рисунок 8 –** Сторінка подачі заявки

Для ознайомлення з тарифами інтернету потрібно в головному меню натиснути на – ІНТЕРНЕТ. Відкриється сторінка з переліком тарифів. Для вибору тарифу потрібно натиснути на – Підключити або зателефонувати.

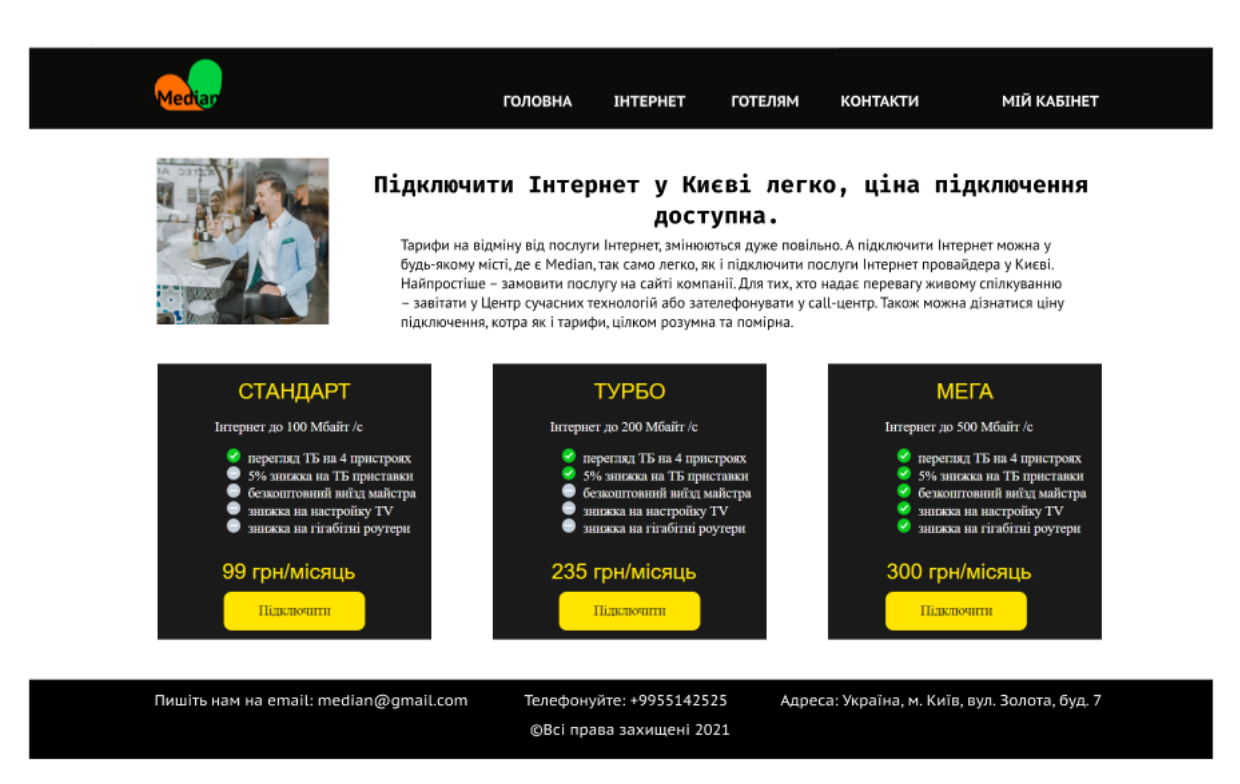

**Рисунок 9 –** Сторінка з інформацією про тарифи

Щоб переглянути, що може запропонувати інтернет-провайдер готелям, потрібно в головному меню натиснути на – ГОТЕЛЯМ Після натискання відкриється сторінка в якій під інформацією Для готелів та санаторіїв, щоб отримати консультацію можна натиснути на кнопку – Консультація або прокрутити сторінку та вказаними телефонами здійснити дзвінок.

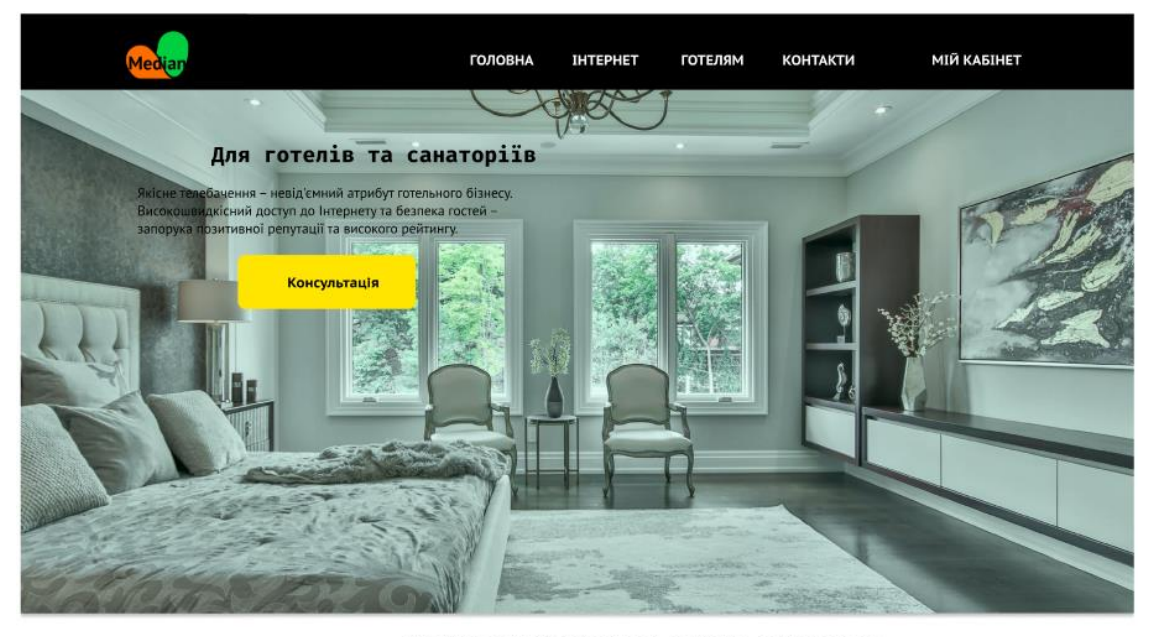

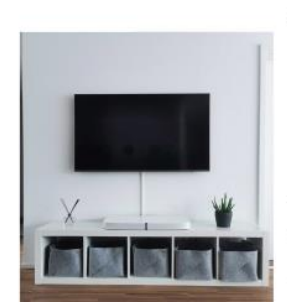

#### Median пропонує для вашого готельного бізнесу, спектр телекомунікаційних послуг для вирішення ряд бізнес-задач.

Pізноманітні технологічні телевізійні рішення (IP Multicast\ OTT\ DVB-C) залежно від систем готельного телебачення Серед готелів, хостелів та санаторіїв надзвичайно популярним є використання телевізійного пакетування для публічного показу<br>пакетів телепрограм, отримання контенту за технологією IP имистов, на е чудовою альтернативою супутниковому ТБ.<br>Це дозволяє готелю отримати оптимальний пакет телепрограм,<br>інтегрувати власний рекламний канал в систему готельного телебачення, отримати можливість змінювати наповнення та легко керувати потоком телепрограм, при цьому істотно зменшуючи витрати на обладнання та сервісне обслуговування. в результаті ви отримаєте саме той набір послуг, який<br>актуальний для бізнесу сьогодні.

**Рисунок 10 –** Інформаційна сторінка для готелів

Таким чином бачимо, що інформаційне наповнення та структура сторінок повністю відповідає вимогам до веб-сайту.

### <span id="page-21-0"></span>**3.4. Характеристика web-сайту інтернет-провайдера.**

При виконанні випускної роботи було дотримано такі критерії:

 адаптивність сайту, що дозволяє користувачеві зайти на сайт з таких пристроїв:

- Small devices (landscape phones, 576 px),
- Medium devices (tablets, 768 px),
- Large devices (decstops, 992px);
- легкий дизайн,
- надання можливості користувачу ознайомитися з вигідними тарифами.

**3.5 Структура сторінок web-сайту.**

<span id="page-22-0"></span>Каталог структури сторінок коду у редакторі Visual Studio Code має наступний вигляд (рис. 11):

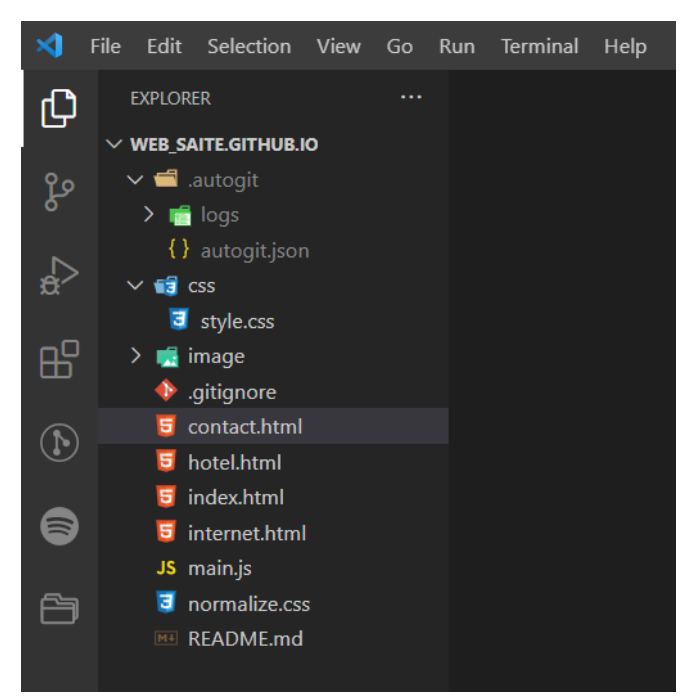

**Рисунок 11** – Структура файлів в Visual Studio Code

### **Опис файлів:**

**README.md** – текстовий файл, що містить інформацію про інші файли в тому ж каталозі або архіві.

**Normalize.css** – це невеликий CSS-файл, який забезпечує для HTMLелементів кращу кросбраузерність в стилях за замовчуванням. Це сучасна, готова до HTML5 альтернатива традиційному reset.css.

**Main.js** – у цьому файлі зберігається код на мові JavaScript.

**Internet.html** — у цьому файлі зберігається код сторінки internet мовою html.

**Index.html** у цьому файлі зберігається код сторінки index на мові html.

**Hotel.html** у цьому файлі зберігається код сторінки hotel на мові html.

**Contact.html** – у цьому файлі зберігається код сторінки contact мовою html.

**Gitignore** у цьому файлі зберігаються файли/папки, які потрібно сховати.

**Папка image** – зберігаються фото та картинки для сайту.

**Style.css** – у цьому файлі задані стилі для сайту.

Також був створений репозиторій в GitHub, посилання на нього: [https://github.com/Tatiana-hryhorenko/web\\_saite.github.io](https://github.com/Tatiana-hryhorenko/web_saite.github.io)

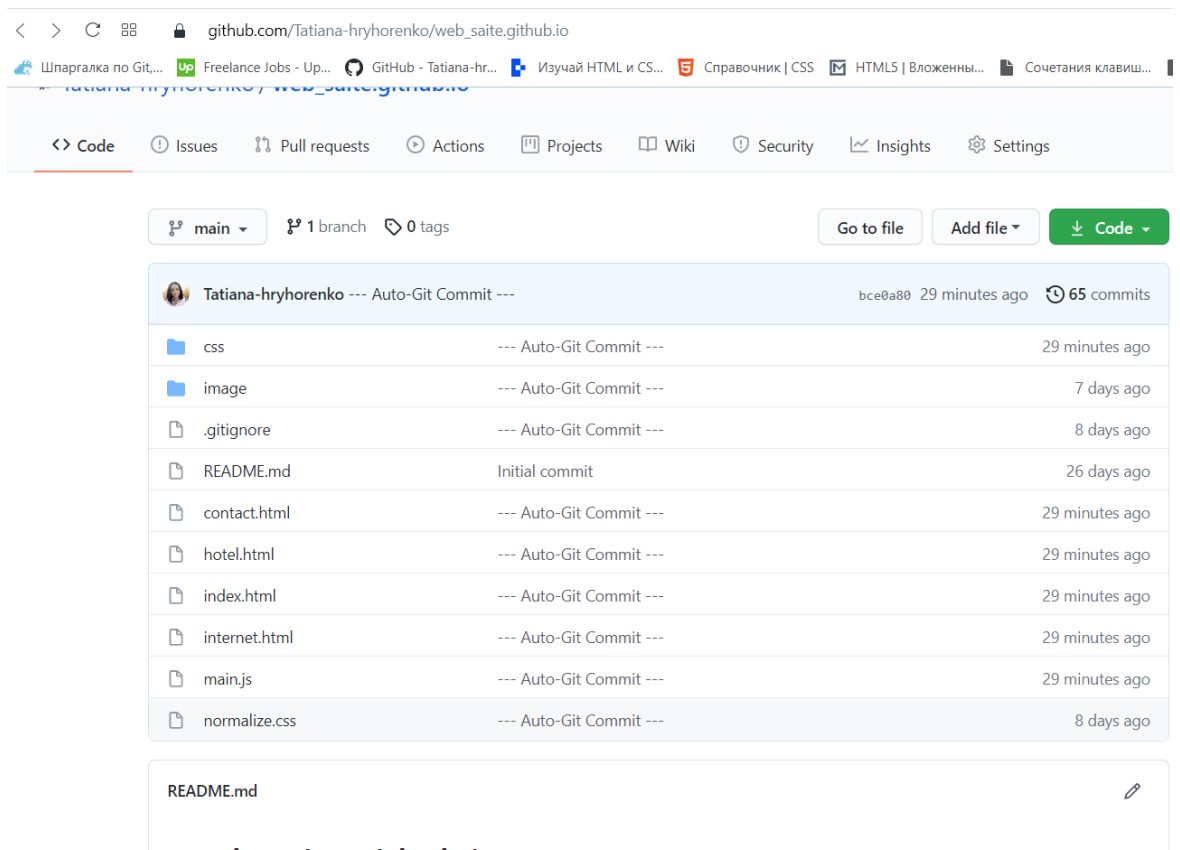

web\_saite.github.io

**Рисунок 12** – Репозиторій в GitHub.

Всі файли успішно завантажені до GitHub.

#### **ВИСНОВОК**

<span id="page-24-0"></span>Під час виконання випускної роботи був розроблений повнофункціональний веб-сайт інтернет-провайдера "Медіан", який відповідає всім сучасним стандартам і повністю готовий до використання. Він поєднує в собі зручність, функціональність та яскравість та легкість запам'ятовуванні свого зовнішнього вигляду. Сайт містить сторінки з фотографіями, які відповідають обраній темі. Цей сайт орієнтований на потенційних покупців користувачів Інтернету, яких цікавлять сприятливі умови користування Інтернетом.

На web-сайті користувачі зможуть отримати інформацію про тарифи інтернету та написати питання на електронну адресу або зателефонувати за вказаними телефонами і уточнити питання, що їх цікавлять.

При розробці web-сайту були розглянуті сучасні веб-технології, для інтерактивності web-сторінки. Розроблений сайт задовольняє всім вимогам, поставленим на етапі постановки завдання. Розглянуто основні теоретичні поняття розробки інтернет-сайтів, розглянута структура розробленого сайту, придбані навички проектування прототипу, реалізована розробка веб-сайту на мові HTML, CSS, JavaScript.

Для подальшого вдосконалення веб-сайту видається можливим доповнити сайт функціоналом інтернет-магазину, з можливістю придбати і оплатити товар дистанційно.

#### **СПИСОК ЛІТЕРАТУРИ**

<span id="page-25-0"></span>1. Бойчук І. В. Інтернет в маркетингу: Підручник. / І.В. Бойчук, О. М. Музика. – К.: Центр учбової літератури, 2010.–512 с.

2. Веб-сторінки, веб-сайти, веб-сервери та пошуковик [Електронний ресурс] – режим доступу:

https://developer.mozilla.org/ru/docs/Learn/Common\_questions/Pages\_sites\_se rvers\_and\_search\_engines

3. Лекції дистанційного курсу «Програмування та підтримка веб-додатків» [Електронний ресурс] – режим доступу:

https://dl.sumdu.edu.ua/textbooks/93190/561520/file-

assets/Lecture\_1\_Client\_server.hierarchy\_.pdf

4. Введення в HTML [Електронний ресурс] – режим доступу:

https://html5css.ru/html/html\_intro.php

5. CSS селектор [Електронний ресурс] – режим доступу: <https://puzzleweb.ru/css/selectors.php>

6. Етапи створення веб-сайту [Електронний ресурс] – режим доступу: <https://sites.google.com/site/informaciontehnologii/sajt/2-4-etapy-sozdania-veb-sajta>

7. Стаття про Верстання веб-сторінок в енциклопедії «Вікіпедія» [Електронний ресурс] – режим доступу: [https://ru.wikipedia.org/wiki/Вёрстка\\_веб-страниц](https://ru.wikipedia.org/wiki/Вёрстка_веб-страниц)

8. Що таке UI та UX дизайн? Що в них спільного та різного? [Електронний ресурс] – режим доступу: https://medium.com/@grifer163/что-такое-ui-и-uxдизайн-design-что-в-них-общего-и-что-различного-6321f387fa2c

9. Методи розробки веб-сайтів [Електронний ресурс] – режим доступу: <https://sites.google.com/site/tz5103voinovakateryna/metodi-rozrobki-web-sajtiv>

10. Стаття про Adobe Dreamweaver в енциклопедії «Вікіпедія» [Електронний ресурс] – режим доступу: [https://uk.wikipedia.org/wiki/Adobe\\_Dreamweaver](https://uk.wikipedia.org/wiki/Adobe_Dreamweaver)

11. Microsoft FrontPage [Електронний ресурс] – режим доступу

[https://ru.wikipedia.org/wiki/Microsoft\\_FrontPage](https://ru.wikipedia.org/wiki/Microsoft_FrontPage)

12. Види CMS – системи управління сайтами [Електронний ресурс] – режим доступу: <https://www.avahost.ua/ua/vidi-cms-sistemi-upravlinnya-sajtami/>

13. WordPress [Електронний ресурс] – режим доступу: <https://uk.wikipedia.org/wiki/WordPress>

14. Joomla [Електронний ресурс] – режим доступу: [https://ru.wikipedia.org/wiki/Joomla!](https://ru.wikipedia.org/wiki/Joomla)

15. Drupal [Електронний ресурс] – режим доступу: <https://ru.wikipedia.org/wiki/Drupal>

16. Посібник знайомство з React [Електронний ресурс] – режим доступу: <https://uk.reactjs.org/tutorial/tutorial.html>

17. Introduction to the Angular Docs [Електронний ресурс] – режим доступу: <https://angular.io/docs>

18. Фрейн Б. HTML5 та CSS3 Розробка сайтів для будь-яких браузерів та пристроїв – М: Пітер, 2014 – 347 с

19. Ніксон Р. Створюємо динамічні веб-сайти за допомогою PHP, MySQL та JavaScript. - СПб .: Пітер - 2011. - 496 с.

20. HTML5 [Електронний ресурс] – режим доступу: https://ru.wikipedia.org/wiki/HTML5

21. CSS3 [Електронний ресурс] – режим доступу: <http://htmlbook.ru/css3>

22. GitHub [Електронний ресурс] – режим доступу: <https://ru.wikipedia.org/wiki/GitHub>

23. Лінійна, функціональна структура [Електронний ресурс] – режим доступу: [https://pidru4niki.com/17910211/turizm/liniyna\\_struktura](https://pidru4niki.com/17910211/turizm/liniyna_struktura)

> 24.Браузер [Електронний ресурс] – режим доступу: <https://uk.wikipedia.org/wiki/Браузер>

### **ДОДАТОК 1**

### **Internet.html**

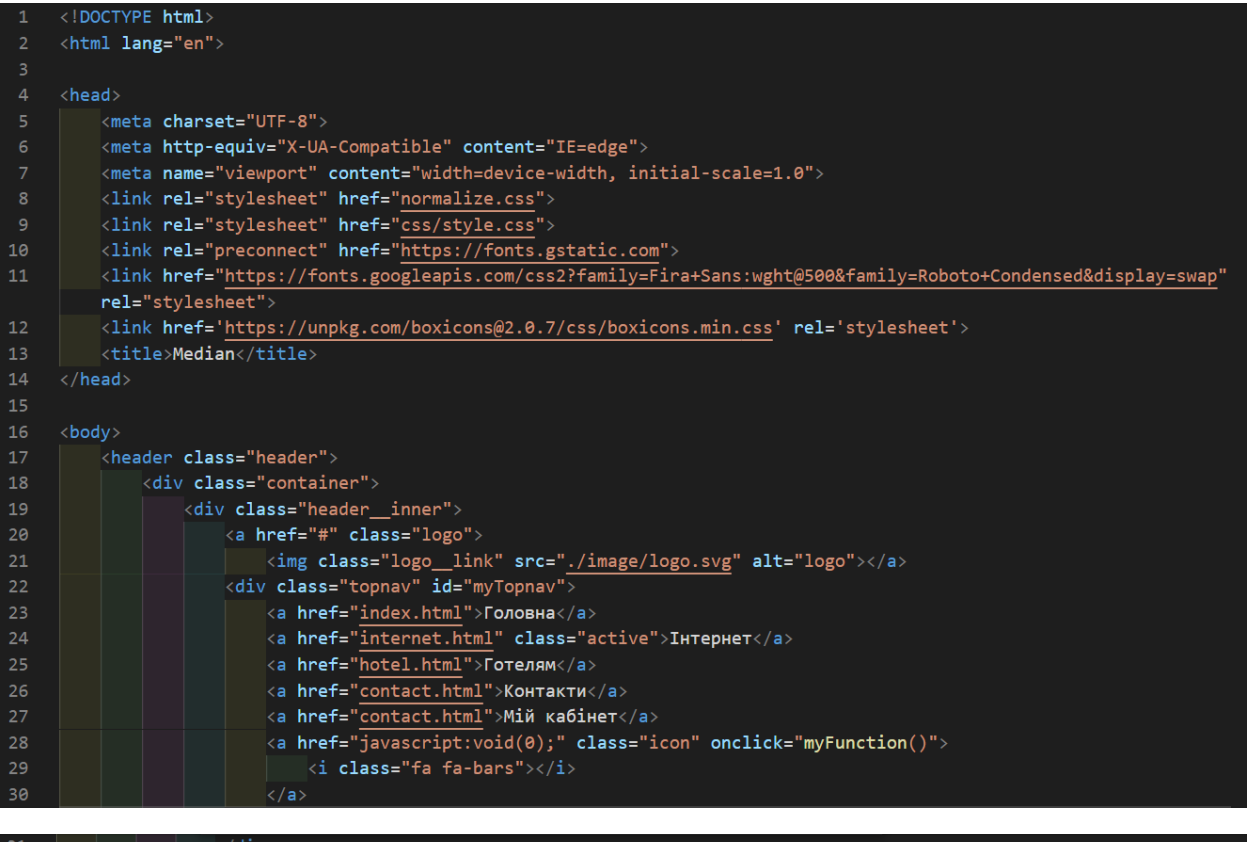

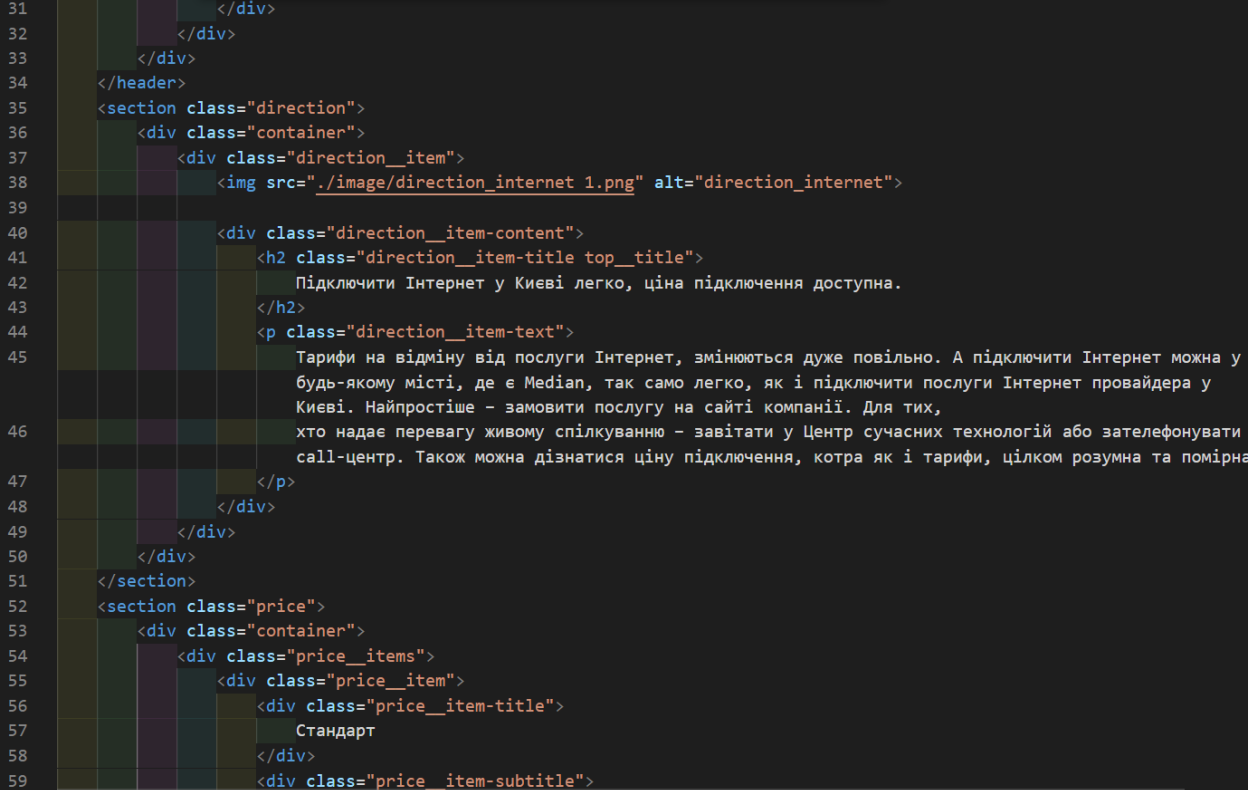

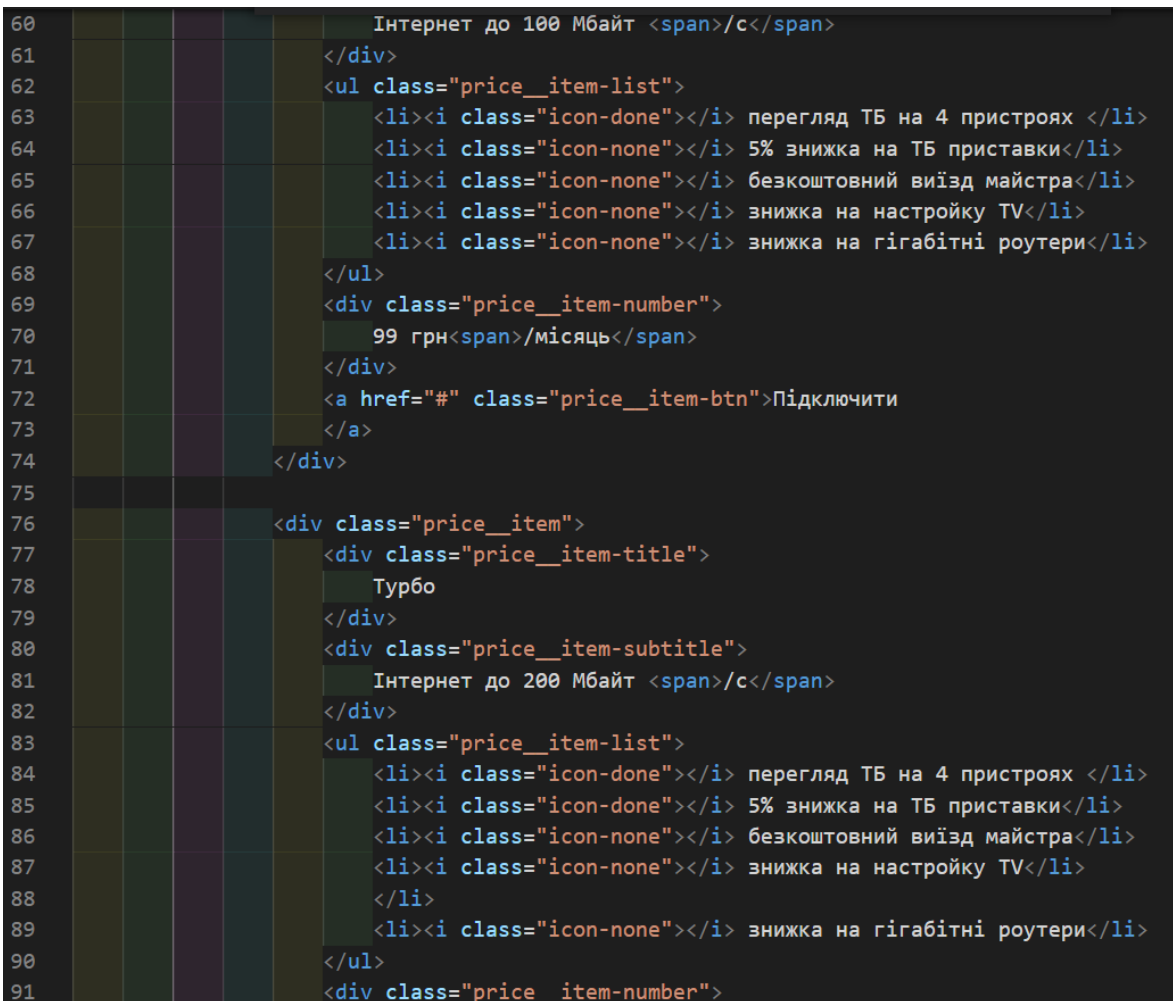

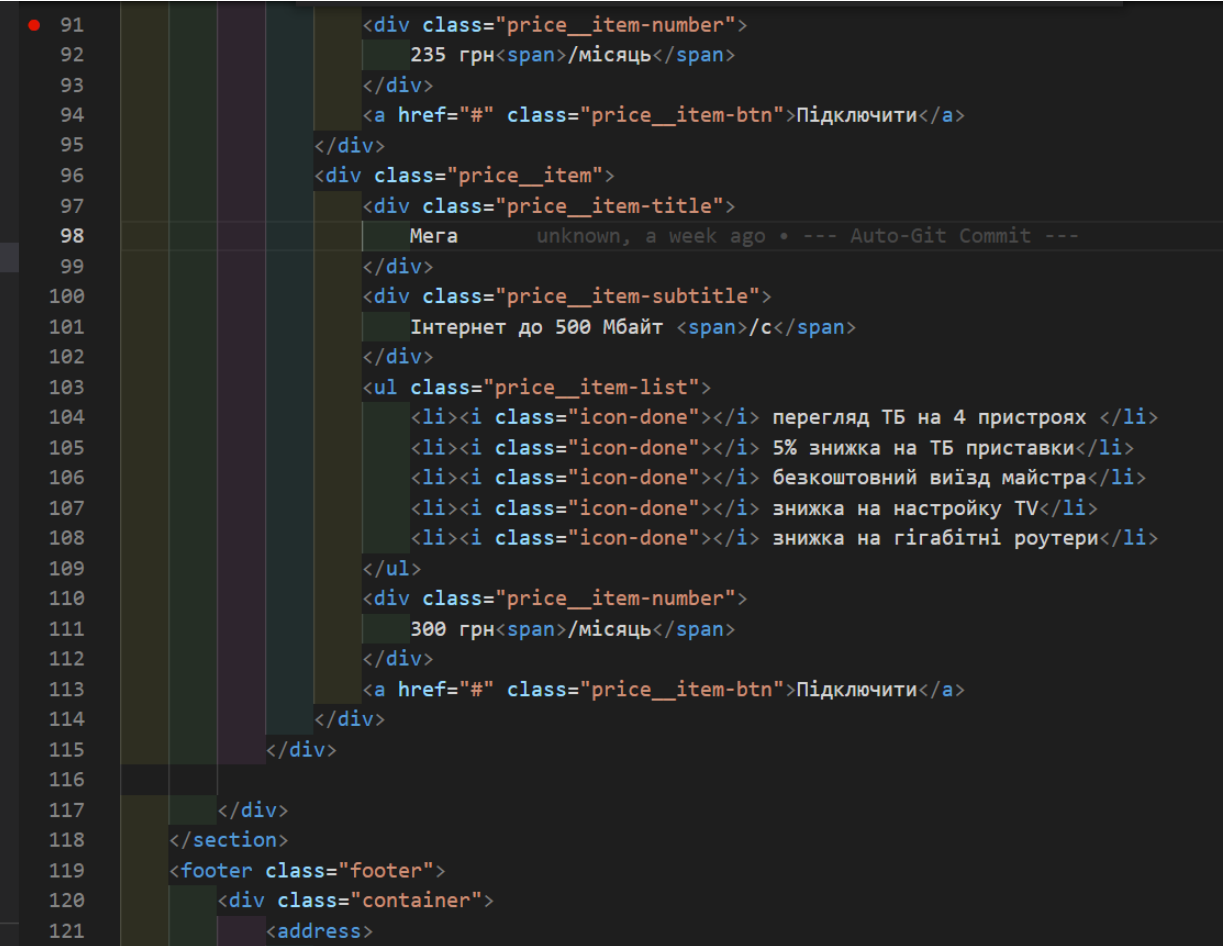

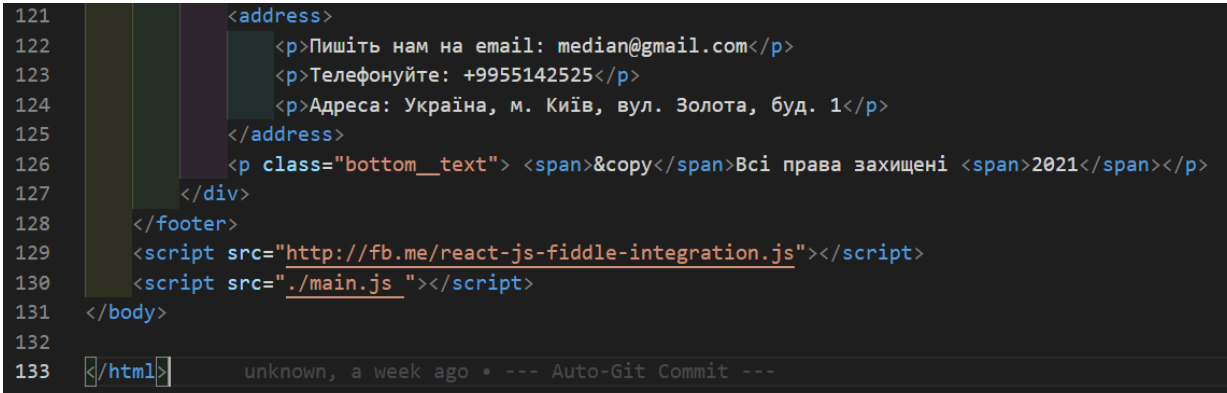

31

### **Index.html**

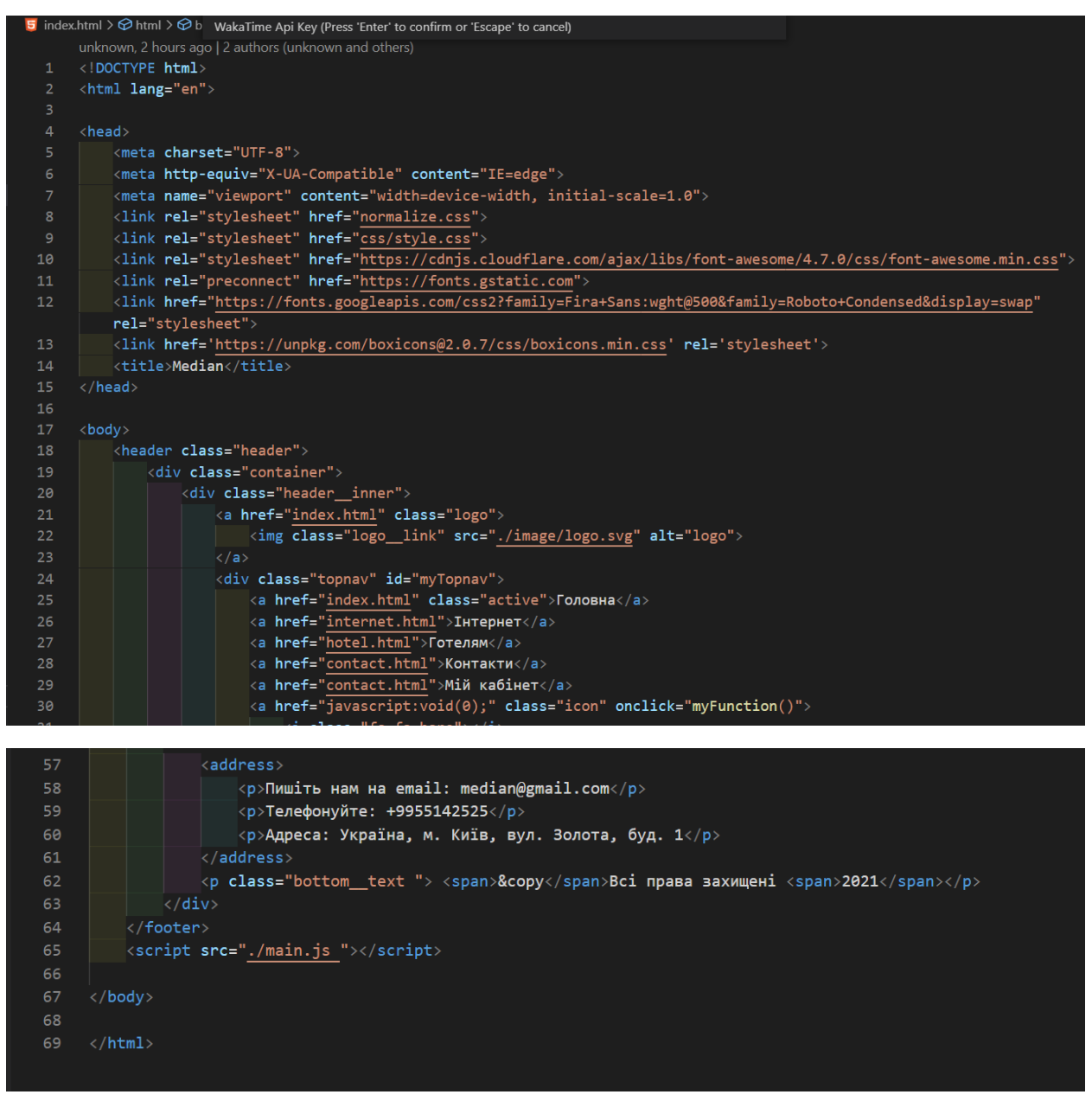

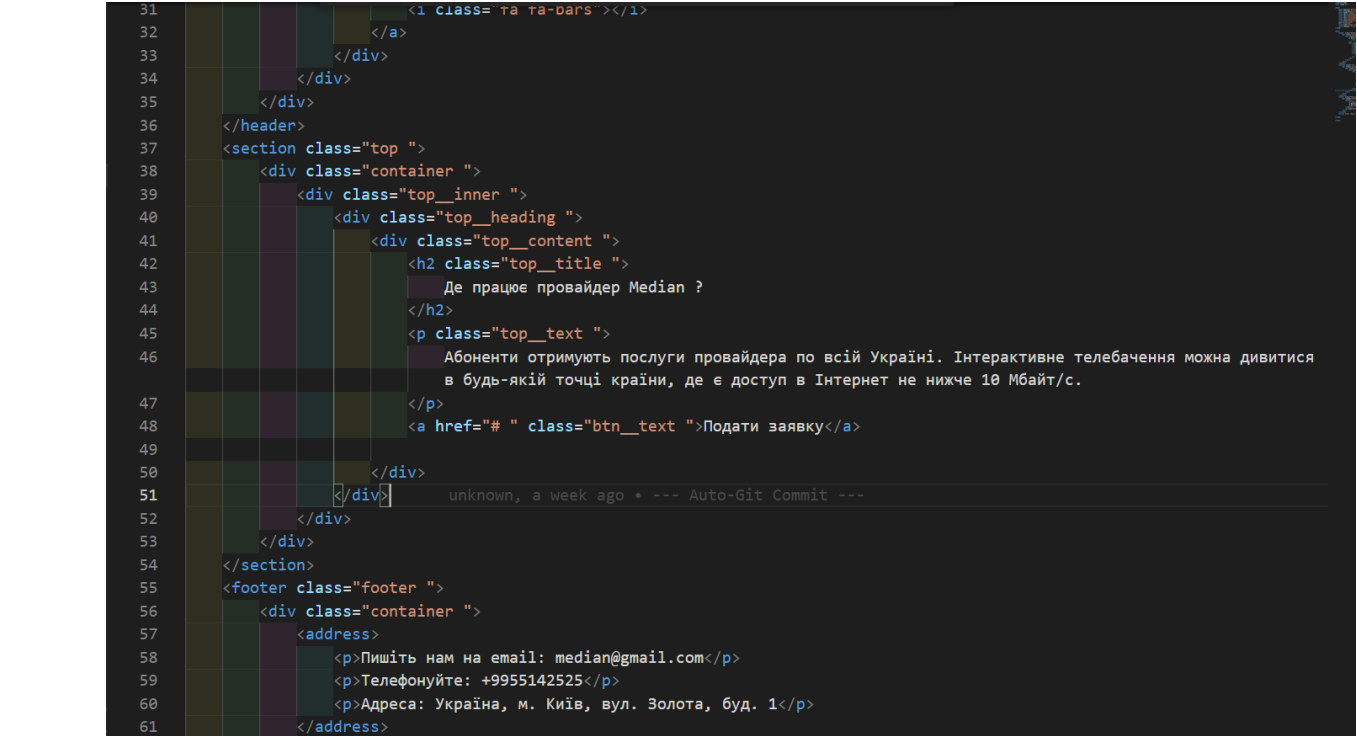

### **Hotel.html**

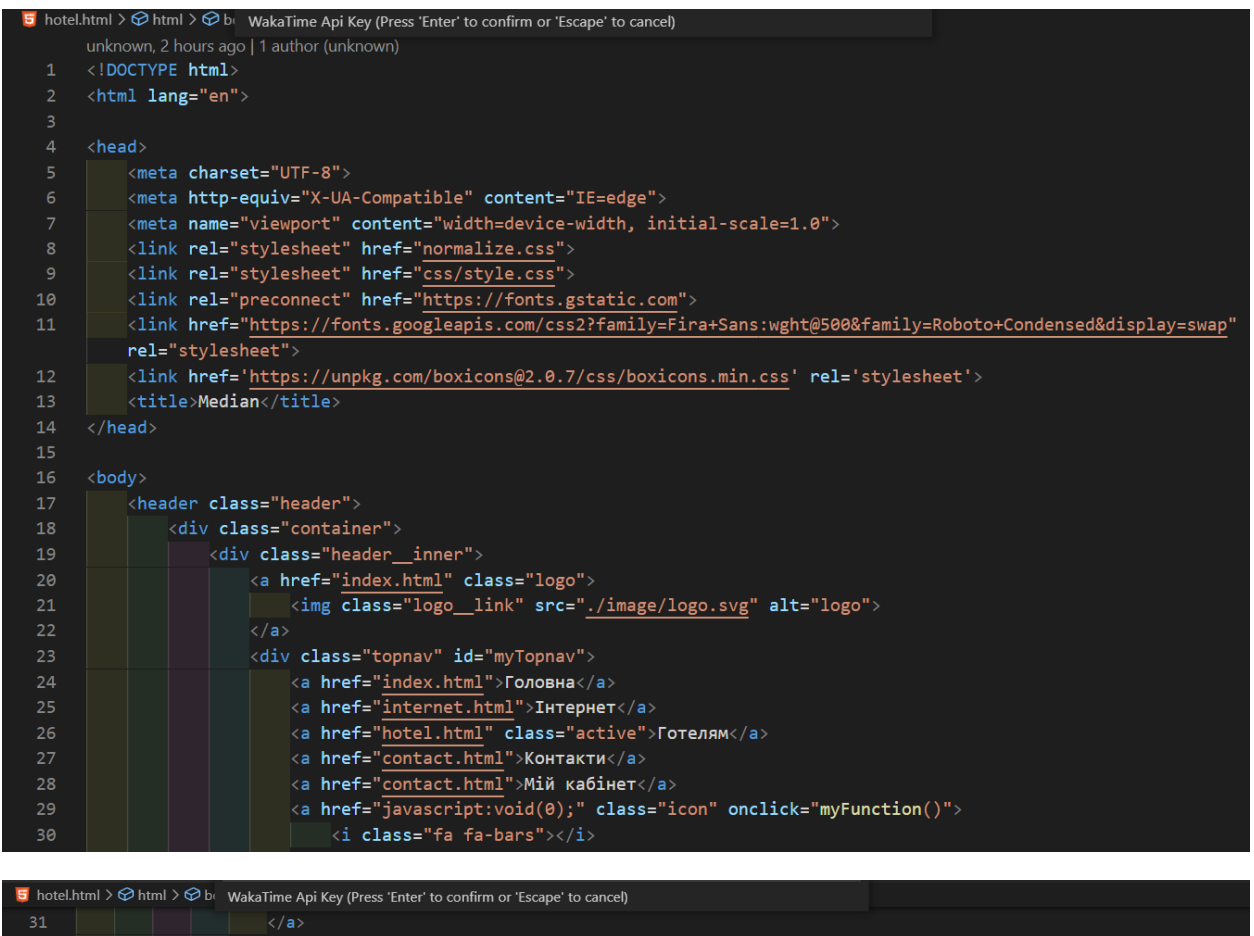

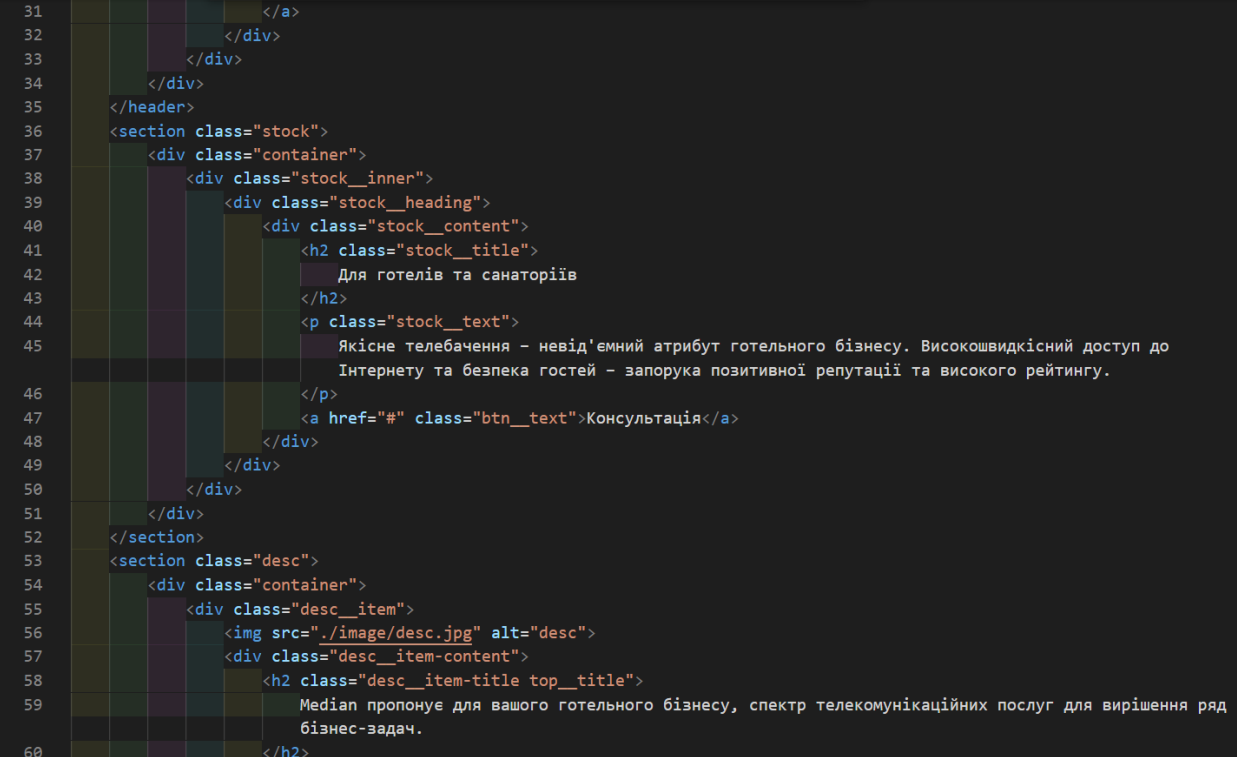

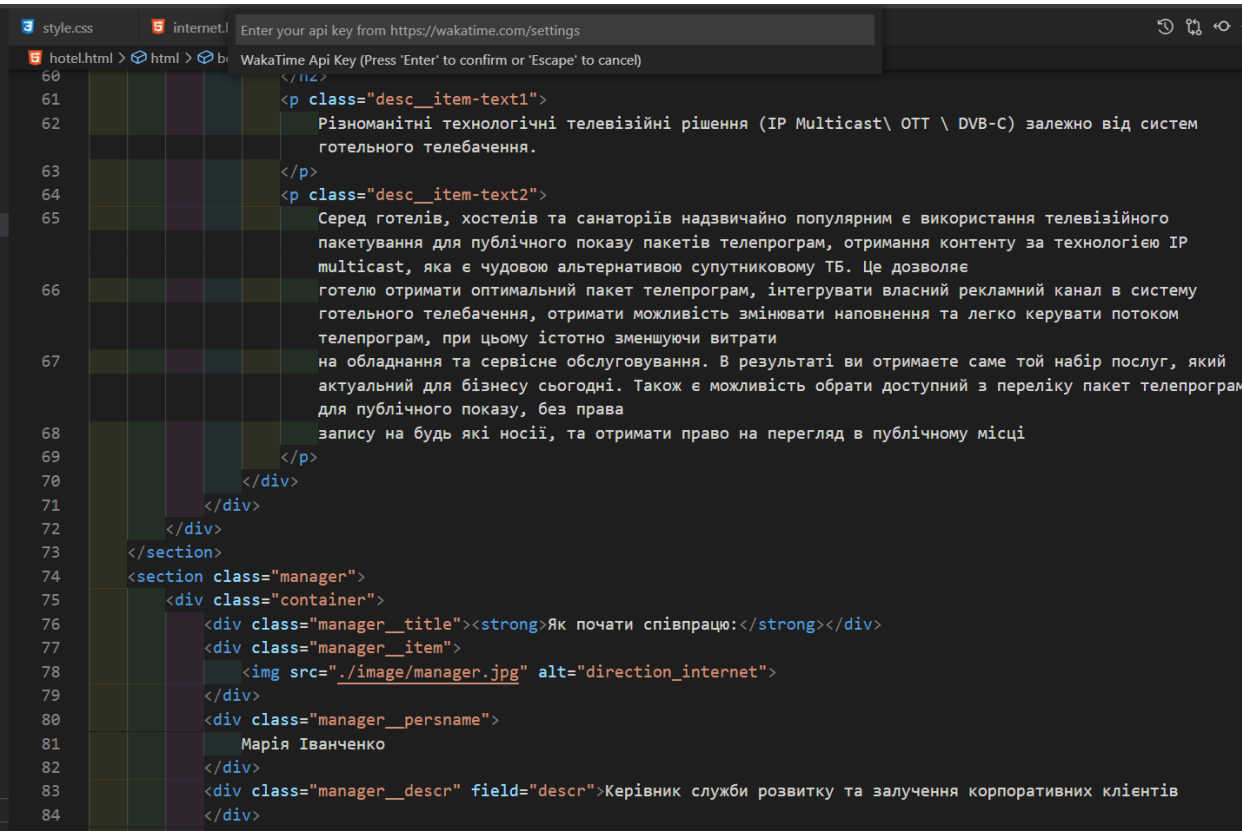

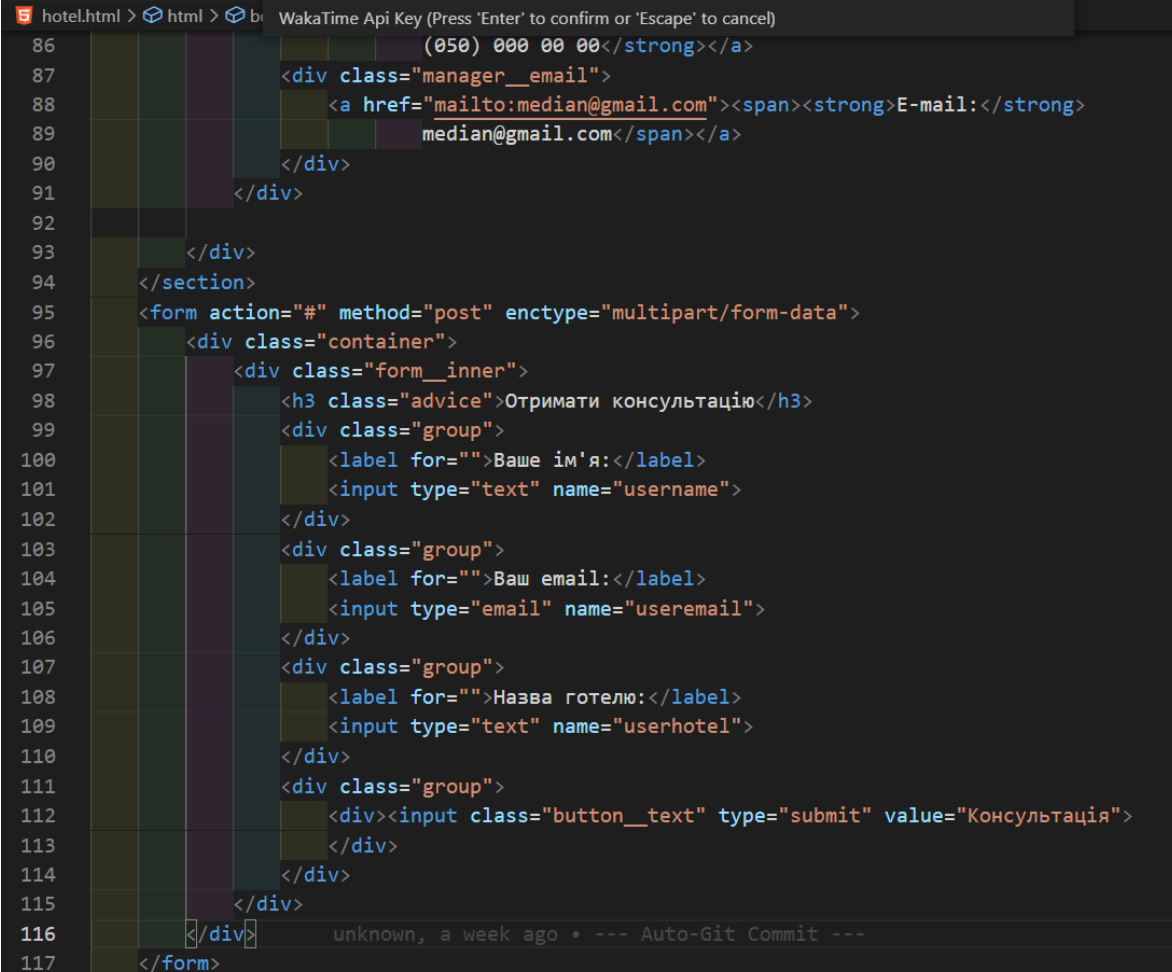

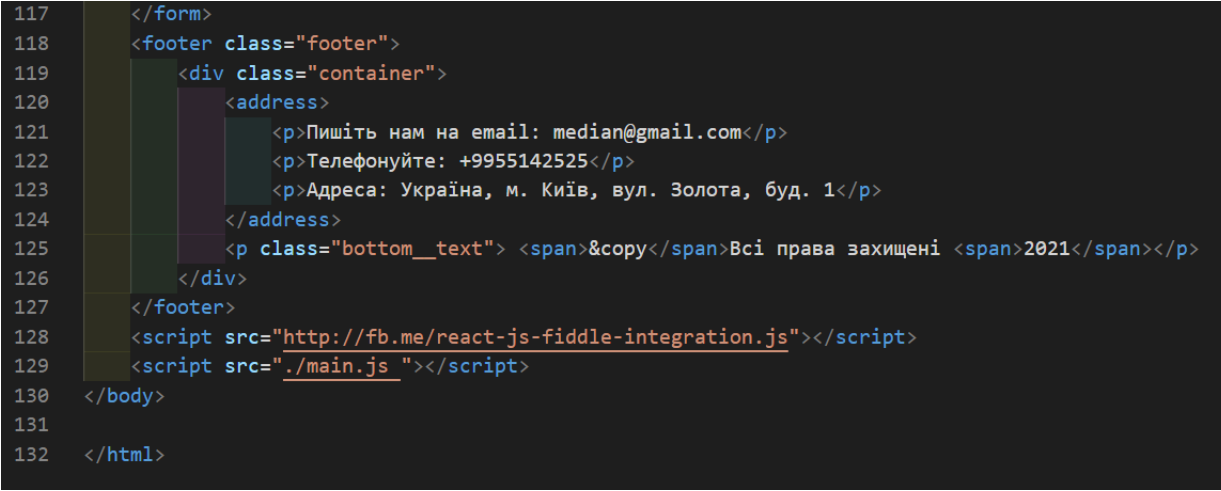

### **Contact.html**

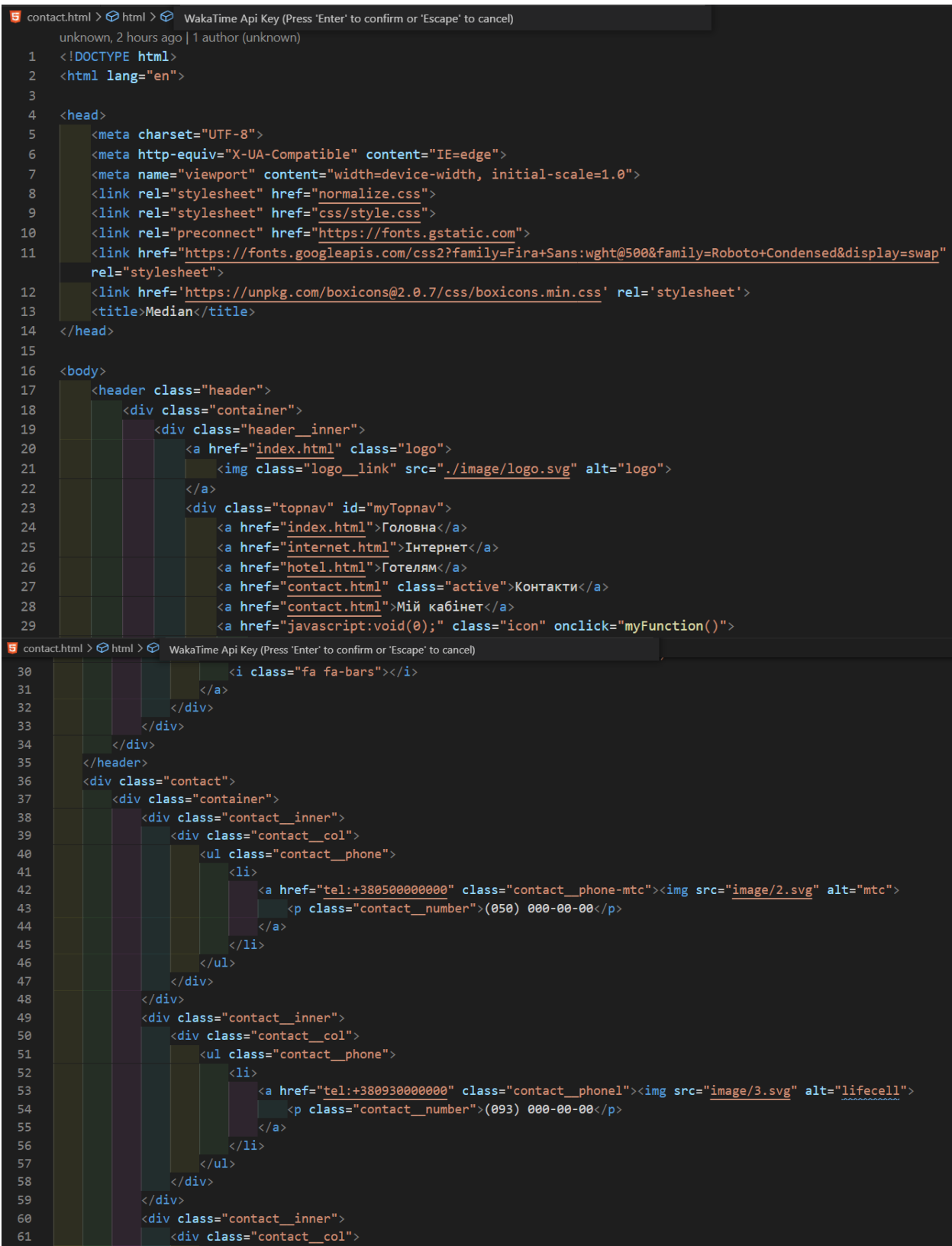

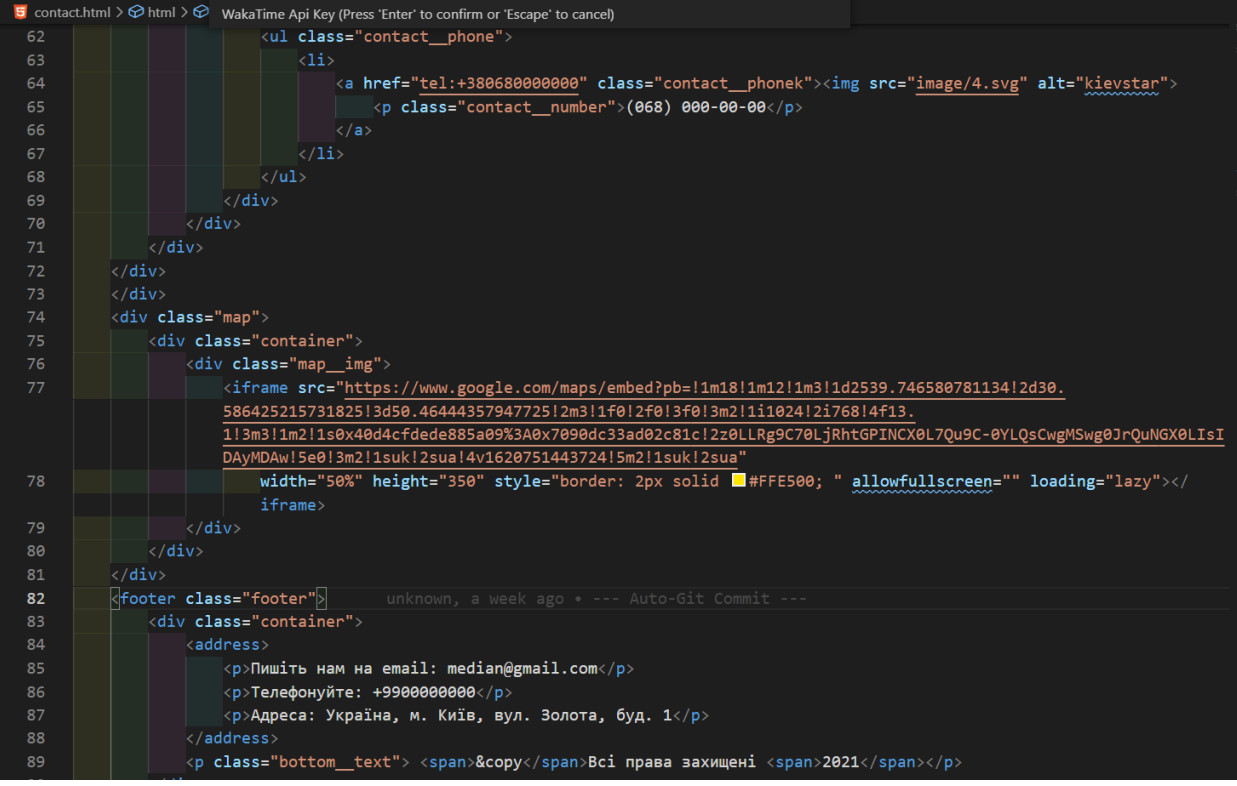

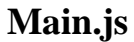

```
JS main.js > \circledcirc myFunction
                                WakaTime Api Key (Press 'Enter' to confirm or 'Escape' to cance
         unknown, 2 hours ago | 1 author (unknown)
         function myFunction() \sqrt{\frac{2}{5}}\mathbf 1let x = document.getElementById("myTopnay");
   \overline{2}if (x.className == "topnav") {
   3<sup>7</sup>x.className += "responsive";\overline{4}5<sub>1</sub>\} else {
                    x.className = "topnav";\epsilon}
   \bf8k
```
### **ДОДАТОК 6**

**Style.css**

```
* {
 text
-decoration: none;
}
body {
 box
-sizing: border
-box;
}
a {
 display: inline
-block;
}
li {
 list
-style
-type: none;
}
.container {
 max
-width: 1230px;
   padding: 0 15px;
   margin: 0 auto;
   position: relative;
 text
-align: center;
}
body {
 font
-family: 'Roboto Condensed' sans
-serif;
 font
-weight: 400;
 font
-size: 18px;
 line
-height: 21px;
   color: #1B1818; }
/*......Header.......*/
.topnav {
   overflow: hidden; }
.topnav a {
   float: left;
   display: block;
   color: #f2f2f2;
 text
-align: center;
   padding: 14px 16px;
 text
-decoration: none;
 font
-size: 17px;
 text
-transform: uppercase;
}
```

```
.topnav a:hover {
 background
-color: #ddd;
   color: black; }
.topnav a.active {
 background
-color: #4CAF50;
   color: white; }
.topnav .icon {
   display: none; }
.header {
   background: #1B1818;
  z
-index: 10;
   height: 80px;
   width: 100%; }
.header__inner {
   display: flex;
 justify
-content: space
-between;
 align
-items: center;
   padding: 5px; }
.logo__link {
   position: relative;
  z
-index: 5;
   width: 80px;
   height: 70px; }
.menu__icon {
   display: none; }
.menu__list {
   display: flex; }
.menu__item {
   margin: 0 15px; }
.bx,
.bx
-user {
margin-right: 7px;
   color: #fefefe; }
```

```
.menu__list
-link {
 text
-transform: uppercase;
   color: #fefefe;
 font
-size: 18px;
 line
-height: 21px;
 padding
-bottom: 5px;
   transition: all .5s;
 border
-bottom: 1px solid transparent;
}
.menu__list
-link:hover {
 border
-bottom: 1px solid #fefefe;
}
.top {
   background: url(../image/background.jpg);
   height: 100vh;
 background
-position: top;
 background
-size: cover;
 background
-repeat: no
-repeat;
}
.top__inner,
.stock__inner {
   display: flex; }
.top__heading {
 max
-width: 450px;
margin-right: 70px;
   position: absolute;
   top: 15%;
   left: 45%; }
.top__content {
 padding
-top: 150px;
 padding
-bottom: 180px;
}
.top__title,
.direction__item
-title,
.stock__title,
.desc__item
-title {
   color: #1B1818;
 font
-family: 'Fira', sans
-serif;
 font
-weight: 500px;
 font
-size: 28px;
 line
-height: 35px;
 text
-align: center;
 margin
-bottom: 20px;
```
42

```
}
.btn__text {
   background: #FFE500;
   color: #1B1818;
 font
-size: 18px;
 line
-height: 21px;
   padding: 15px 45px;
 border
-radius: 10px;
}
.btn__text:hover {
 text
-decoration: none;
   color: #1B1818;
   background: #EFC52E;
 border
-radius: 10px;
   transition: all .5s; }
/*.......Direction.......*/
.direction {
   padding: 30px 20px 30px; }
.direction__item {
   display: flex;
 justify
-content: space
-between;
}
.direction__item
-content {
 max
-width: 750px;
}
.direction__item
-text {
 text
-align: justify;
   padding: 10px; }
/*.......Price.......*/
.price {
   margin: 20px 20px 20px; }
.price__items {
   display: flex;
 justify
-content: space
-between;
   height: 100%; }
.price__item {
```

```
 max
-width: 350px;
 max
-height: 350px;
   background: #1A1A1A;
   padding: 20px;
   overflow: hidden;
 border
-radius: 50px;
}
.price__item
-title {
 margin
-bottom: 20px;
 text
-transform: uppercase;
   color: #FFE500;
 font
-family: 'Fira', sans
-serif;
 font
-weight: 500px;
 font
-size: 28px;
 line
-height: 32px;
 text
-align: center;
}
.price__item
-subtitle {
   color: #fefefe; }
.price__item
-list {
   color: #fefefe;
 margin
-bottom: 10px;
}
.price__item
-number {
   color: #FFE500;
 font
-family: 'Fira', sans
-serif;
 font
-size: 28px;
 line
-height: 32px;
 text
-align: center;
   padding: 10px;
 margin
-bottom: 10px;
}
.icon
-done:before {
 content: url(../image/icon
-done.svg);
 padding
-right: 5px;
}
.icon
-none:before {
   content: url(../image/i_none.svg);
 padding
-right: 5px;
}
.price__item
-list li {
   color: #fefefe;
 padding
-left: 30px;
 text
-align: justify;
```

```
.price__item
-btn {
   background: #FFE500;
   color: #1B1818;
 font
-size: 18px;
 line
-height: 21px;
   padding: 15px 45px;
 border
-radius: 10px;
.price__item
-btn:hover {
 text
-decoration: none;
   color: #1B1818;
   background: #EFC52E;
 border
-radius: 10px;
   transition: all .5s; /*.......Contact.......*/
.contact {
   padding: 10px; .contact__inner {
 display: inline
-block;
   top: 10px; .contact__col {
   width: 250px;
 margin
-bottom: 10px;
.contact__number {
 font
-family: 'Fira', sans
-serif;
 font
-size: 28px;
 line
-height: 32px;
 text
-decoration: none;
   color: #1B1818; /*.......Map.......*/
.map {
   position: relative;
   margin: 0 auto;
```

```
}
```
}

}

}

}

}

}

}

```
.map__img {
   padding: 50px;
```

```
}
/*.......Stock......*/
.stock {
 background: url(../image/background
-2.jpg);
   height: 100vh;
 background
-position: top;
 background
-size: cover;
 background
-repeat: no
-repeat;
}
.stock__heading {
 max
-width: 450px;
}
.stock__content {
 padding
-top: 200px;
 padding
-bottom: 180px;
}
/*......Desc......*/
.desc {
   padding: 50px 10px 30px; }
.desc__item {
   display: flex;
 justify
-content: space
-between;
}
.desc__item
-content {
 max
-width: 750px;
}
.desc__item
-text1,
.desc__item
-text2 {
 margin
-bottom: 20px;
 text
-align: justify;
}
/*......Manager.......*/
.manager {
   display: flex;
 justify
-content: space
-between;
}
.manager__title {
 font
-family: Fira Code;
 font
-style: normal;
```

```
 font
-weight: bold;
 font
-size: 28px;
 line
-height: 37px;
 margin
-bottom: 15px;
}
.manager__persname {
 margin
-bottom: 15px;
margin-top: 15px;
 font
-family: PT Sans;
 font
-style: normal;
 font
-weight: bold;
 font
-size: 18px;
 line
-height: 23px;
   color: #1B1818; }
.manager__descr,
.manager__phone {
 font
-family: PT Sans;
 font
-style: normal;
 font
-weight: normal;
 font
-size: 18px;
 line
-height: 23px;
   color: #1B1818; }
.manager__phone {
 text
-decoration: none;
 margin
-bottom: 15px;
}
/*......Form......*/
form {
   position: relative;
   margin: 0 auto;
   background: #1B1818;
 max
-width: 450px;
 max
-height: 500px;
   padding: 20px;
 border
-radius: 45px;
 margin
-bottom: 15px;
margin-top: 15px;
}
.advice {
   cursor: pointer;
   margin: 0 auto;
 padding
-bottom: 15px;
 border
-bottom: 3px solid #FFE500;
   color: #FFE500;
```

```
}
.group {
   margin: 10px; }
label {
 padding
-left: 10px;
   color: #CDC8C8; }
input {
 margin
-top: 10px;
   height: 35px;
   width: 350px;
 border
-radius: 20px;
 padding
-left: 15px;
 font
-size: 18px;
   outline: none; }
input:focus {
   transform: translateX(15px);
   width: 385px; }
.button__text {
   cursor: pointer;
   padding: 10px;
   height: 45px;
   color: #1B1818;
   background: #FFE500;
   border: none; }
.button__text {
 font
-weight: bold;
   transform: scale(1.1);
   transition: all .5s; }
/*.......Footer.......*/
.footer {
   position: absolute;
   width: 100%;
   background: #1B1818; }
span {
margin-right: 15px;
```
}

47

```
.bottom__text {
   color: #fefefe;
 text
-align: center;
}
address {
   display: flex;
 justify
-content: space
-between;
   color: #fefefe;
   padding: 10px; }
/*Large devices (desktops, 992px)*/
@media screen and (max
-width: 992px) {
   .direction {
      padding: 30px 20px 30px;
  }
   .direction__item {
      display: flex;
 justify
-content: space
-between;
  }
 .direction__item
-content {
 max
-width: 750px;
  }
 .direction__item
-text {
 text
-align: justify;
      padding: 20px;
  }
   .price {
      margin: 20px;
  }
   .price__items {
      display: flex;
 flex
-direction: column;
      height: 100%;
      padding: 25px;
  }
   .price__item {
 max
-width: 350px;
 max
-height: 350px;
      background: #1A1A1A;
      overflow: hidden;
 margin
-bottom: 20px;
  }
   .desc {
      margin: 50px 20px 30px;
  }
   .desc__item {
      display: flex;
 justify
-content: space
-between;
```

```
}
 .desc__item
-content {
 max
-width: 500px;
  }
 .desc__item
-text1,
 .desc__item
-text2 {
 margin
-bottom: 20px;
 text
-align: justify;
  }
}
/* Medium devices (tablets, 768px)*/
@media screen and (max
-width: 768px) {
   .direction {
     padding: 35px;
  }
   .direction__item {
     display: flex;
 flex
-direction: column;
     height: 90%;
  }
 .direction__item
-content {
 max
-width: 700px;
  }
   .price {
 padding
-left: 45px;
 padding
-right: 45px;
 margin
-top: 10px;
  }
   .price__items {
     display: flex;
 flex
-direction: column;
     height: 100%;
  }
   .price__item {
 max
-width: 450px;
 max
-height: 450px;
     background: #1A1A1A;
     overflow: hidden;
 margin
-top: 20px;
  }
   .stock {
 background: url(../image/background
-2.jpg);
     height: 100vh;
 background
-position: left top;
 background
-size: cover;
 background
-repeat: no
-repeat;
  }
   .desc {
     margin: 50px 20px 30px;
  }
```

```
 .desc__item {
      display: flex;
 flex
-direction: column;
      width: 75%;
      height: 50%;
      margin: 0 auto;
      left: 0;
  }
  .desc__item
-content {
 max
-width: 600px;
  }
 .desc__item
-text1,
 .desc__item
-text2 {
 margin
-bottom: 20px;
 text
-align: justify;
  }
}
@media screen and (max
-width: 768px) {
 .topnav a:not(:first
-child) {
      display: none;
   }
   .topnav a.icon {
      float: right;
      display: block;
  }
}
@media screen and (max
-width: 768px) {
   .topnav.responsive {
      position: relative;
 background
-color: #1B1818;
   }
   .topnav.responsive .icon {
      position: absolute;
      right: 0;
      top: 0;
   }
   .topnav.responsive a {
      float: none;
      display: block;
 text
-align: left;
  }
}
/*Small devices (landscape phones, 576px)*/
@media screen and (max
-width: 576px) {
   .direction {
      padding: 25px;
  }
   .direction__item {
```

```
 display: flex;
 flex
-direction: column;
     height: 50%;
  }
 .direction__item
-content {
 max
-width: 550px;
  }
   .price {
 padding
-left: 55px;
 padding
-right: 55px;
 margin
-top: 
-10px;
  }
   .price__items {
     display: flex;
 flex
-direction: column;
     height: 80%;
  }
   .price__item {
 max
-width: 350px;
 max
-height: 350px;
     background: #1A1A1A;
     overflow: hidden;
 margin
-top: 20px;
  }
   .stock {
 background: url(../image/background
-2.jpg);
     height: 50%;
 background
-position: left center;
 background
-size: cover;
 background
-repeat: no
-repeat;
  }
   .desc {
     padding: 50px 10px 30px;
  }
   .desc__item {
     display: flex;
 flex
-direction: column;
 justify
-content: space
-between;
  }
```
}